# ENWOO **KDV-7241**

### DVD-RECEIVER **INSTRUCTION MANUAL**

### DVD-RECEIVER **BEDIENUNGSANLEITUNG** RECEPTOR DVD

**MANUAL DE INSTRUCCIONES**

Kenwood Corporation

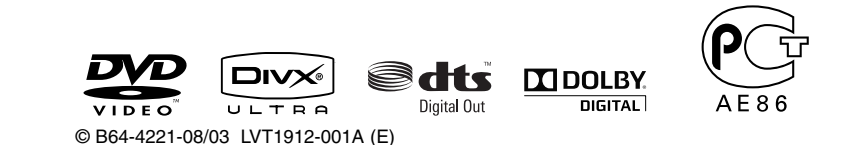

### *Inhalt*

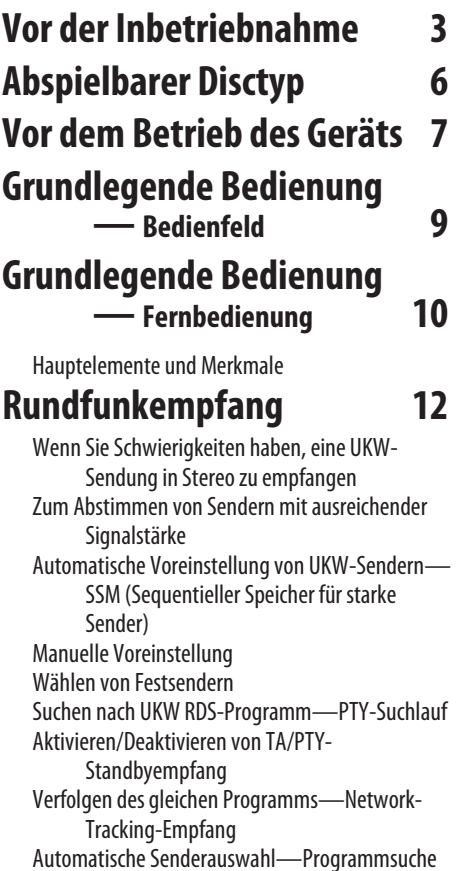

### **Bedienung der Disc 17**

Auswählen von Wiedergabemodi Wählen von Tracks auf der Liste Auswurfsperre Bedienverfahren mit der Fernbedienung Bedienvorgänge mit dem On-Screen-Balken (DVD/VCD/DivX/MPEG1/MPEG2/JPEG)

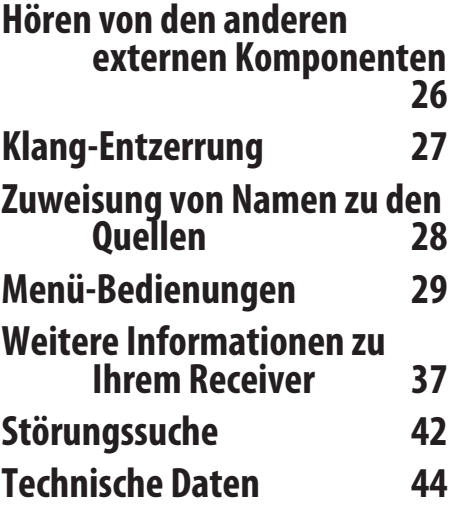

### *Vor der Inbetriebnahme*

#### 2**WARNUNG**

#### **Zur Vermeidung von Bränden und Verletzungen beachten Sie bitte die folgenden Hinweise:**

- Stellen Sie sicher, dass keine Metallgegenstände (Münzen, Nadeln, Werkzeuge usw.) ins Innere des Geräts gelangen und Kurzschlüsse verursachen.
- Verfolgen Sie die Anzeige des Geräts während der Fahrt nicht für längere Zeit.
- NICHT das Gerät beim Fahren bedienen. Wenn Sie das Gerät beim Fahren bedienen müssen, dürfen Sie nicht den Blick von der Straße nehmen.

#### **Wissenswertes über die Rückstellung Ihres Gerätes**

• Falls Ihr Gerät nicht richtig zu funktionieren scheint, drücken Sie bitte die Rückstelltaste. Die Rückstelltaste löscht alle individuellen Eingaben und stellt das Gerät auf die werkseitige Grundeinstellung zurück.

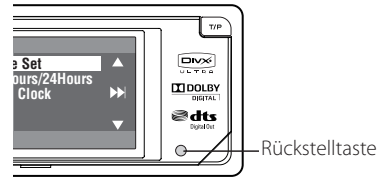

### **Zwangsweises Ausschieben einer Disc**

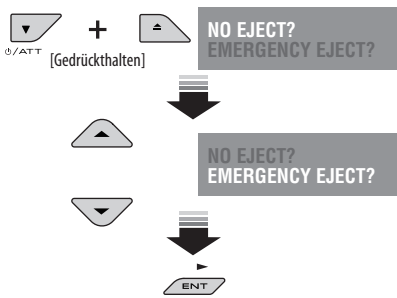

#### **Achtungshinweise am Monitor**

- Das in diesem Receiver eingebaute Displayfenster wurde mit hoher Präzision hergestellt, aber es lässt sich nicht ausschließen, dass fehlerhafte Bildpunkte vorhanden sind. Das ist unvermeidbar und keine Fehlfunktion.
- Setzen Sie den Monitor keiner direkten Sonneneinstrahlung aus.
- Bei extrem niedrigen oder hohen Temperaturen.
	- Chemische Veränderungen im Geräteinneren führen zu Fehlfunktionen.
	- Unter Umständen ist die Bildwiedergabe verschwommen oder verlangsamt. Unter solchen Umständen sind Bild- und Tonwiedergabe asynchron oder die Bildqualität beeinträchtigt.

### **Reinigung des Geräts**

Falls die Frontblende dieses Gerätes verschmutzt sein sollte, wischen Sie sie bitte mit einem trockenen und sauberen Tuch wie beispielsweise einem Silikontuch ab.

Falls die Frontblende extrem verschmutzt sein sollte, wischen Sie sie bitte mit einem mit Neutralreiniger befeuchteten Tuch ab und anschließend mit einem sauberen und trockenen Tuch trocken.

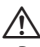

• Das Auftragen von Spray direkt auf dem Gerät kann zu einer Beeinträchtigung der mechanischen Teile führen. Das Abwischen der Frontblende mit einem rauen Tuch oder die Verwendung flüchtiger Flüssigkeiten wie beispielsweise Verdünner oder Alkohol kann zu einem Verkratzen der Oberfläche oder zu einem Auslöschen der Beschriftung führen.

#### **Reinigung der Kontakte an der Frontblende**

Reinigen Sie die Kontakte an der Rückseite der Frontblende und an der Front des Einschubs mit einem trockenen, weichen Tuch.

#### **Beschlagen der Laser-Linse**

Wenn Sie bei kaltem Wetter die Fahrzeugheizung einschalten, kann sich Tau oder Beschlag auf der Linse im Disc-Player des Geräts bilden. Durch diesen Beschlag auf der Linse, Linsennebel genannt, werden die Discs nicht einwandfrei abgespielt. Nehmen Sie dann die Disc aus dem Gerät und warten Sie eine Zeitlang, bis der Beschlag abgetrocknet ist. Falls das Gerät nach einer Wartezeit immer noch nicht normal funktioniert, wenden Sie sich an Ihren Kenwood-Fachhändler.

#### **Hinweise**

- Sollten Sie Probleme bei der Installation des Geräts haben, lassen Sie sich von Ihrem Kenwood-Fachhändler beraten.
- Fragen Sie beim Kauf von optionalem Zubehör bei Ihrem Kenwood-Fachhändler nach, um die Kompatibilität zu Ihrem Modell und Ihrer Region sicherzustellen.
- Die in dieser Bedienungsanleitung dargestellten Abbildungen des Displays und der Frontblende dienen lediglich der Veranschaulichung der vielseitigen Einstellmöglichkeiten Ihres Geräts. Deshalb können sich geringfügige Abweichungen zwischen der Display-Darstellung Ihres Geräts und den Illustrationen in der Bedienungsanleitung ergeben.
- Wenn Sie das Auto für lange Zeit in heißem oder kaltem Wetter parken, bitte warten, bis sich die Temperatur im Auto sich normalisiert hat, bevor Sie das Gerät einschalten.

#### **Umgang mit Discs**

- Berühren Sie nicht die Aufnahme-Oberfläche der Disc.
- Kleben Sie keine Aufkleber auf die Disc, und verwenden Sie keine Discs mit Aufklebern.
- Verwenden Sie kein Zubehör zum Kennzeichnen des Disc-Typs.
- Reinigen Sie CDs mit Bewegungen von der Mitte nach außen.
- Wenn Sie Discs diesem Gerät entnehmen, ziehen Sie sie waagerecht heraus.
- Wenn eine CD am Mittelloch oder am Rand einen Grat aufweist, verwenden Sie diese CD erst nachdem Sie diesen Grat entfernt haben, z. B. mit einem Kugelschreiber.

#### **Discs, die nicht verwendet werden können**

• Discs, die nicht rund sind, können nicht verwendet werden.

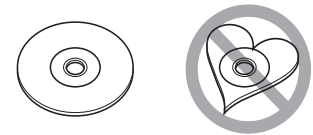

- Discs mit einer farbigen Aufnahme-Oberfläche und verschmutzte Discs können nicht verwendet werden.
- Mit diesem Gerät können nur CDs mit 【隐隐 wiedergegeben werden. Dieses Gerät spielt Discs ohne dieses Zeichen eventuell nicht korrekt ab.
- Sie können keine CD-Rs oder CD-RWs abspielen, die nicht finalisiert wurden. (Einzelheiten hinsichtlich der Finalisierung finden Sie bitte in den Bedienungsanleitungen Ihrer Brennsoftware

#### **Informationen zu DivX**

DivX ist eine beliebte Medientechnologie, die von DivX, Inc. entwickelt wurde. DivX Media-Dateien sind stark komprimierte Videos mit sehr guter visueller Qualität bei einer vergleichsweise kleinen Dateigröße. DivX-Dateien können auch erweiterte Medienfunktionen enthalten, z. B. Menüs, Untertitel sowie alternative Tonspuren. Viele DivX Media-Dateien können online heruntergeladen werden. So können Sie Ihre eigene Datei mit persönlichen Inhalten mithilfe benutzerfreundlicher Tools, die Sie unter DivX.com erhalten, erstellen.

#### **Informationen zu DivX Certified**

DivX-zertifizierte Produkte werden von den DivX-Entwicklern gründlich getestet, um sicherzustellen, dass sie alle DivX-Videos (einschließlich DivX 6) wiedergeben. Zertifizierte Produkte qualifizieren sich für eines der zahlreichen DivX-Profile, die den vom Produkt unterstützten Video-Typ – vom kompakten tragbaren Videoplayer bis hin zum High-Definition-Videoplayer – bestimmt.

Dieses Produkt enthält Technologie zum Schutz von Urheberrechten, die durch US-Patente und anderer geistige Eigentumsrechte geschützt ist. Die Verwendung dieser Technologie zum Schutz der Urheberrechte muss durch Macrovision autorisiert werden, und ist ausschließlich für den Hausgebrauch und andere eingeschränkte Zwecke vorgesehen, wenn keine andere Verwendung durch Macrovision autorisiert wurde. Demontage und Auseinanderbau sind untersagt.

Manufactured under license under U.S. Patent #: 5,451,942 & other U.S. and worldwide patents issued & pending. DTS and DTS Digital Out are registered trademarks and the DTS logos and Symbol are trademarks of DTS, Inc. © 1996-2007 DTS, Inc. All Rights Reserved.

 $D/D$  is a trademark of DVD Format/Logo Licensing Corporation registered in the U.S., Japan and other countries.

Hergestellt unter Lizenz von Dolby Laboratories. "Dolby" und das Doppel-D-Symbol sind Warenzeichen von Dolby Laboratories.

DivX, DivX Ultra Certified und die zugehörigen Logos sind Marken von DivX, Inc. und werden unter Lizenz verwendet.

Offizielles DivX® Ultra-zertifiziertes Produkt

### KDV-7241

Wiedergabe aller DivX®-Videos (einschließlich DivX® 6) sowie verbesserte Wiedergabe von DivX®-Media-Dateien und des DivX®-Media-Formats

Dieses Produkt wird weder vom Hersteller eines Fahrzeugs während der Produktion noch von einem professionellen Importeur eines Fahrzeugs in einen EU-Mitgliedsstaat eingebaut.

Microsoft und Windows Media sind entweder eingetragene Marken oder Marken der Microsoft Corporation in den Vereinigten Staaten und/oder anderen Ländern.

#### **Entsorgung von gebrauchten elektrischen und elektronischen Geräten (anzuwenden in den Ländern der Europäischen Union und anderen europäischen Ländern mit einem separaten Sammelsystem für solche Geräte)**

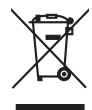

 Das Symbol (durchgestrichene Mülltonne) auf dem Produkt oder seiner Verpackung weist darauf hin, dass dieses Produkt nicht als normaler Haushaltsabfall behandelt werden darf, sondern an einer Annahmestelle für das Recycling von elektrischen und elektronischen Geräten abgegeben werden muss. Durch Ihren Beitrag zur korrekten Entsorgung dieses Produktes schützen Sie die Umwelt und die Gesundheit Ihrer Mitmenschen. Unsachgemässe oder falsche Entsorgung gefährden Umwelt und Gesundheit. Weitere Informationen über das Recycling dieses Produktes erhalten Sie von Ihrer Gemeinde oder den kommunalen Entsorgungsbetrieben.

#### **Hinweis zur Entsorgung der Batterien :**

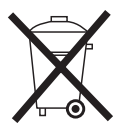

Verbrauchte Batterien dürfen nach der Batterieverordnung nicht mehr mit dem Hausmüll entsorgt werden. Kenwood beteiligt sich daher am "Gemeinsamen Rücknahmesystem Batterien" (GRS Batterien).

Werfen Sie verbrauchte Batterien unentgeltlich in die beim Handel aufgestellten Sammelbehälter. Auch bei Ihrem Fachhändler finden Sie einen Sammelbehälter für verbrauchte Batterien.

Auch Batterien, die in Geräten fest eingebaut sind, unterliegen diesen gesetzlichen Vorschriften.

#### **Kennzeichnung von Geräten mit Laser-Abtastern (gilt nicht für alle Gebiete)**

### **CLASS 1 LASER PRODUCT**

Das Etikett ist am Chassis/Gehäuse angebracht und besagt, dass sich die Komponente Laserstrahlen bedient, die als Laserstrahlen der Klasse 1 klassifiziert wurden. Dies weist darauf hin, dass sich das Gerät Laserstrahlen bedient, die einer schwächeren Klasse angehören. Das bedeutet, dass durch den sehr schwachen Laserstrahl keine Gefahr durch gefährliche Strahlungen außerhalb des Geräts besteht.

#### **Konformitätserklärung in Bezug auf die EMCVorschrift 2004/108/EG**

#### **Hersteller:**

Kenwood Corporation 2967-3 Ishikawa-machi, Hachioji-shi, Tokyo, 192-8525 Japan

#### **EU-Vertreter:**

Kenwood Electronics Europe BV Amsterdamseweg 37, 1422 AC UITHOORN, Niederlande

### *Abspielbarer Disctyp*

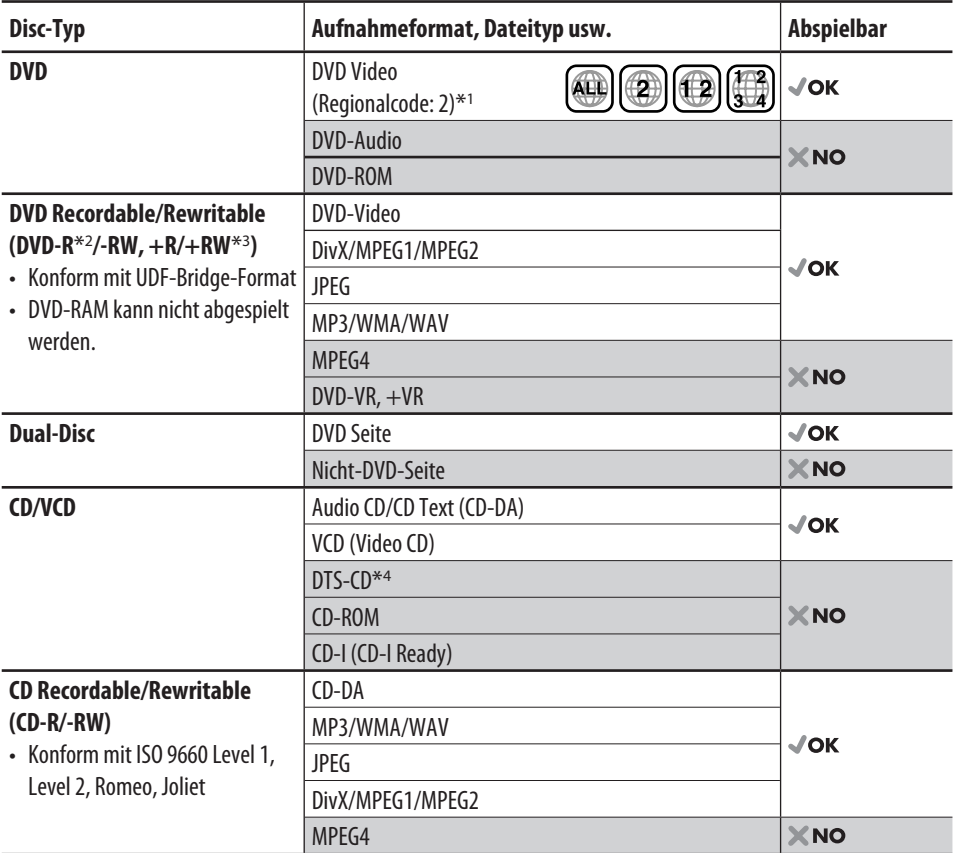

\*1 Bei Einlegen einer DVD-Videodisc mit einem unzulässigem Regionalcode, erscheint "Region code error" im Monitor.

\*2 Im "Multi-Border"-Format bespielte DVD-R ist ebenfalls abspielbar (ausgenommen für Dual-Layer-Discs).

- \*3 Es ist möglich, finalisierte +R/+RW-Discs (nur Videoformat) abzuspielen. Die Verwendung von +R Doppel-Layer Discs wird nicht empfohlen.
- \*4 Zur Reproduktion von DTS sound, verwenden Sie die digitale Verbindung. (☞ Einbau/Anschlußanleitung)
- "DVD Logo" ist ein eingetragenes Warenzeichen von DVD Format/Logo Licensing Corporation in den USA, Japan und anderen Ländern.

#### **Achtung bei DualDisc-Wiedergabe**

Die Nicht-DVD-Seite einer "DualDisc" entspricht nicht dem "Compact Disc Digital Audio"-Standard. Deshalb wird die Verwendung der Nicht-DVD-Seite einer DualDisc auf diesem Produkt nicht empfohlen.

#### **Hinweise zum reproduzierten Sound (**☞ **Seite 40)**

Über die Analogbuchsen (Lautsprecherausgang/ LINE OUT) dieses Geräts...

- Multikanal-Signale werden abgemischt.
- DTS-Klang kann nicht reproduziert werden.

### *Vor dem Betrieb des Geräts*

Beenden Sie die Display-Demonstration und stellen Sie die Uhr ein. (☞ auch Seite 30 und 31)

**Anzeigesprache: In dieser Anleitung werden englischsprachige Anzeigen zur Erklärung verwendet. Sie können die Anzeigesprache im Monitor wählen. (**☞ **Seite 31)**

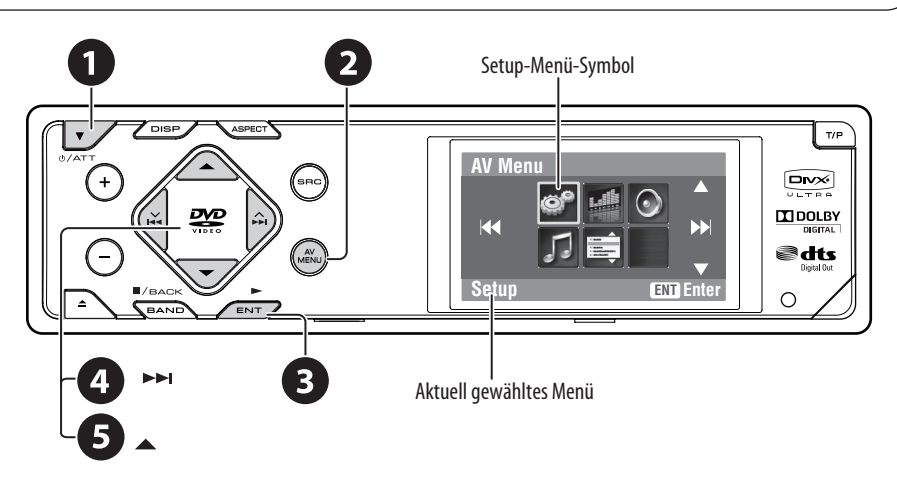

### ~ **Einschalten.**

**2** Zeigen Sie das <AV Menu> an.

! **Rufen Sie das <Setup>-Menü auf.**

 $\bf 4$  $\bf 2$  Wählen Sie <Display>  $\Rightarrow$  <Demonstration>, und aktivieren Sie dann das Schirmbild **<Demonstration>.**

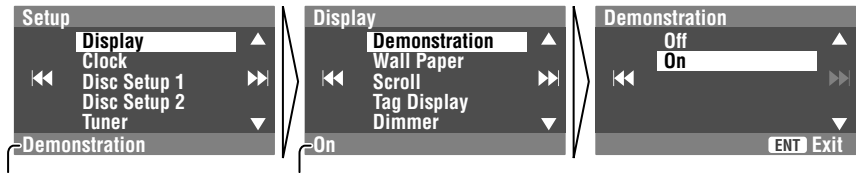

Aktuell gewähltes Untermenü Aktuelle Einstellung

### @ **Beenden Sie die Display-Demonstrationen.**

Wählen Sie <**Off**>.

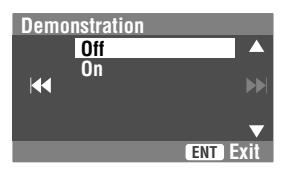

Fortsetzung auf nächster Seite

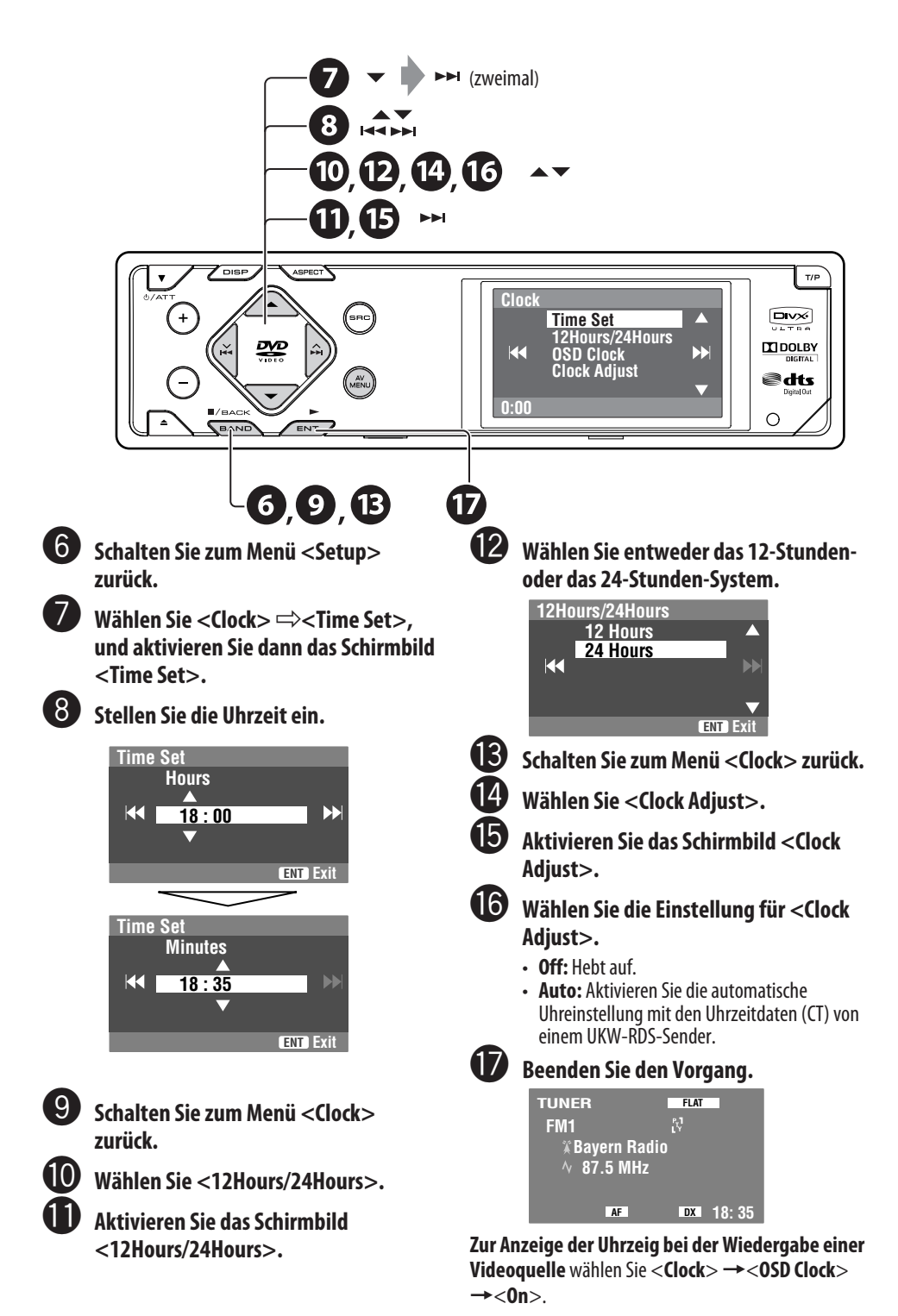

8 | KDV-7241

### *Grundlegende Bedienung — Bedienfeld*

**• Einschalten.**

**• Schalten Sie das Gerät aus Wählt die Quelle.** [Gedrückthalten]**. TUNER**  $\rightarrow$  DISC (DVD/VCD/CD)  $\rightarrow$  AV-IN  $\rightarrow$  (zurück zum Anfang) **• Dämpfen Sie den Klang (in**  • Sie können diese Quellen nicht wählen, wenn diese nicht bereit sind. **eingeschaltetem Zustand). Aktivieren/ Sie den TA-Anzeigen oder Das Bildseitenverhältnis ändern. Standby-Empfang. Löschen von Zeigen Sie PTY-Vorwahllistean <AV Menu>**\*1**.** [Gedrückthalten]**. Zum Ändern der Display-Information. Displayfenster** nise<br>Dise  $7$ Tobra  $T/E$  $Dux$ **Stellen Sie die Lautstärke ein. TTIDOLBY** මdts **B**/BACK **• Disc auswerfen. Fernbedienungssensor Nehmen Sie einen • Die Bedienfeldneigung Reset am Receiver vor. • DISC: Starten Sie die Wiedergabe. ändern (Tilt1 – Tilt4)**  • Nur verwenden, wenn **• In Menüs: Enter.** ( **ENT** :[Drücken [Halten, dann drücken]**.** eine Fehlfunktion im Sie]**/ ENT** :[Gedrückthalten]) internen System auftritt. 4 **/** ¢ **• TUNER: Wählen Sie die Wellenbereiche. Abnehmen des • TUNER: Suchen Sie nach • DISC: Wiedergabe stoppen. Bedienfelds**\*2**. Sendern/Ensembles. • In Menüs: Zurück. • DISC: Auswahl von Kapiteln/ Tracks.** \*1 **<AV Menu>-Schirmbilder • In Menüs: Gehen Sie zum**  Sie können die Menür zur Einrichtung verschiedener Einstellungen **vorherigen/nächsten Schritt**  verwenden. **weiter.** Das <**AV Menu**>-Schirmbild besteht aus den folgenden 5 **/** ∞\*3 Untermenüs—**Setup/Equalizer/Sound/Mode/List**. **• TUNER: Wählt die Festsender.** • Einzelheiten siehe Seite 29. **• DISC: Nach Titeln/Ordnern suchen.** \*2 **Zum Anbringen des Bedienfelds • In Menüs: Wählen Sie Gegenstände.**

\*3 Sie können die für die gewählte Quelle geeignete Liste anzeigen, indem Sie ▲ / ▼ gedrückt halten.

### *Grundlegende Bedienung — Fernbedienung*

### **Einsetzen der Lithiumknopfbatterie (CR2025)**

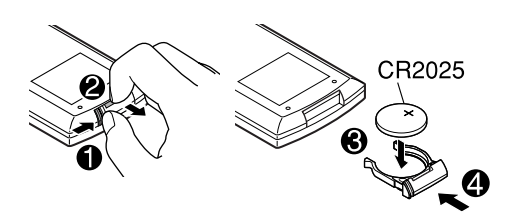

Wenn die wirksame Reichweite der Fernbedienung abnimmt, muss die Batterie ausgewechselt werden.

#### **Vor der Verwendung der Fernbedienung:**

- Richten Sie die Fernbedienung direkt auf den Fernbedienungssensor am Gerät.
- Setzen Sie den Fernbedienungssensor KEINEM intensiven Licht (direkte Sonneneinstrahlung oder künstliches Licht) aus.

Der Receiver ist mit Lenkrad-

Fernbedienungsfunktion ausgestattet.

• Siehe Einbau/Anschlußanleitung (separate Druckschrift) zum Anschluss.

#### **Warnung: Um Unfälle und Schäden zu vermeiden**

- Keine anderen Batterien als CR2025 oder entsprechende einsetzen.
- Legen Sie die Batterie an einem Ort ab, wo sie außer Reichweite kleiner Kinder ist.
- Die Batterie nicht aufladen, kurzschließen oder erhitzen oder in einem Feuer entsorgen.
- Die Batterie nicht zusammen mit anderen Metallgegenständen ablegen.
- Die Batterie nicht mit Pinzetten oder ähnlichen Werkzeugen anstoßen.
- Die Batterie mit Klebeband umwickeln und isolieren, wenn sie entsorgt oder aufbewahrt wird.

### **Hauptelemente und Merkmale**

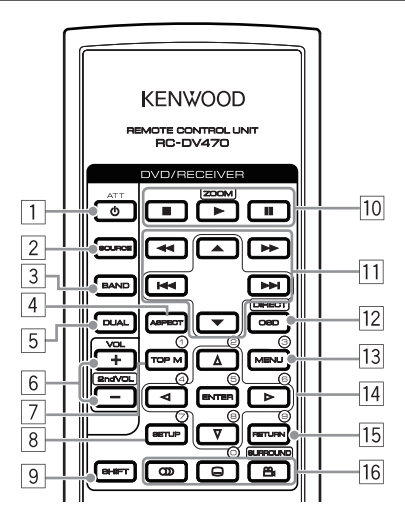

- 1 Einschalten.
	- Dämpft den Klang in eingeschaltetem Zustand.
	- Wenn diese Taste gedrückt gehalten wird, schaltet sich das Gerät ab (wenn es eingeschaltet ist).
- 2 Wählt die Quelle.
- 3 Wählt das Frequenzband für TUNER.
- 4 Ändert das Seitenverhältnis der Wiedergabebilder.
- 5 Nicht für dieses Gerät verwendet.
- 6 Zum Einstellen des Lautstärkepegels.
	- Nicht als 2nd VOL-Taste für dieses Gerät verwendet.
- $\boxed{7}^{*1}$  DVD/DivX 6: Zeigt das Disc-Menü.
	- VCD: Setzt die PBC-Wiedergabe fort (☞ Seite 23).
- $\sqrt{8^{*1}}$  Nicht als SFTUP-Taste für dieses Gerät verwendet.
- 9 SHIFT-Taste
- $\boxed{10}$   $\blacksquare$  (Stopp)\*2,  $\blacktriangleright$  (Wiedergabe),  $\blacksquare$  (Pause)
	- $\cdot \blacktriangleright$  (Wiedergabe) fungiert auch als ZOOM-Taste, wenn zusammen mit der SHIFT-Taste gedrückt (☞ Seite 24).

#### q **Für erweiterte Disc-Bedienung:**

#### $\cdot$   $\blacktriangle/\blacktriangledown$

 DVD: Wählt die Titel. Sonstige Discs mit Ausnahme von VCD/CD: Wählt die Ordner.

#### $\cdot$  | 4  $\cdot$  |  $\blacktriangleright$  |  $\cdot$  |

 Kurz drücken: Sprung rückwärts/Sprung vorwärts Drücken und halten: Rückwärts-Suche/ Vorwärts-Suche

• < />  $\rightarrow$ : Rückwärts-Suche/Vorwärts-Suche

### **Für UKW/AM-Vorgänge:**

- $\cdot \blacktriangle / \blacktriangledown$ : Ändert die Festsender.
- $\cdot$  | 4  $\cdot$  |  $\blacktriangleright$  |  $\cdot$  |
	- Fungiert zur Suche nach Sendern. Kurz drücken: Automatischer Suchlauf Drücken und halten: Manueller Suchlauf
- 12 Zeigt den On-Screen-Balken.
	- Fungiert auch als DIRECT-Taste, wenn zusammen mit der SHIFT-Taste gedrückt. (☞ Seite 22 und 23)
- 13<sup>\*1</sup> DVD/DivX 6: Zeigt das Disc-Menü.
	- VCD: Setzt die PBC-Wiedergabe fort. (☞ Seite 23)
- $\sqrt{14}$  Nimmt Wahlen/Einstellungen vor.
	- < $\triangle$ : Springt um 5 Minuten für DivX/MPEG1/ MPEG2 vor oder zurück.
- $15**1$  RETURN-Taste
- 16 DVD: Wählt die Audio-Sprache  $(CD)$ , die Untertitel ( $\ldots$ ) oder den Winkel ( $\otimes$ )\*2.
	- DivX: Wählt die Audio-Sprache  $(\bigcirc$ D) oder die Untertitel ([....]).
	- VCD: Wählt den Audio-Kanal  $(\bigcirc)$ ).
- \*1 Fungiert als Zifferntaste, wenn zusammen mit der SHIFT-Taste gedrückt.
	- TUNER: Wählen Sie einen Festsender/Dienst.
	- DISC: Wählt Kapitel/Titel/Ordner/Track.
- \*2 Nicht als SURROUND-Taste für dieses Gerät verwendet.

# *Rundfunkempfang*

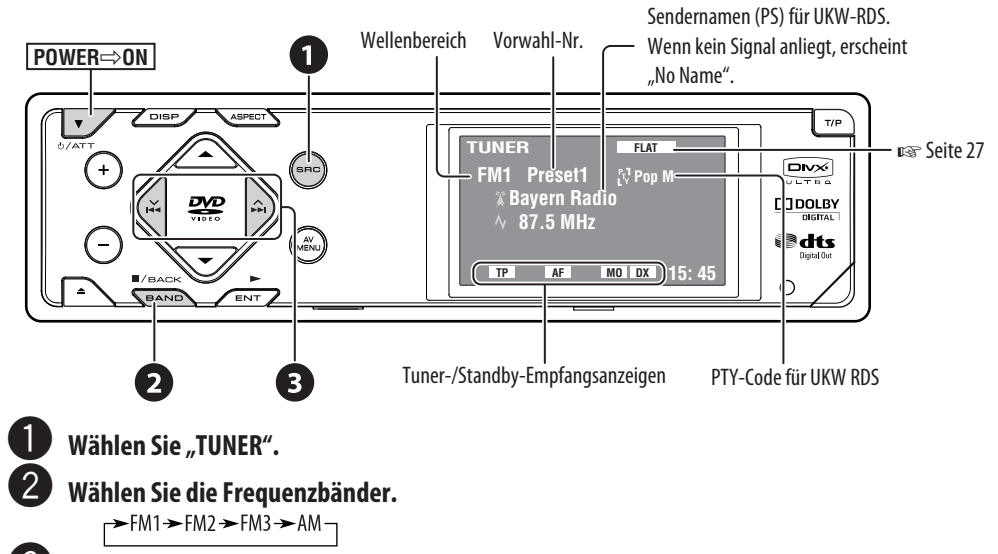

- ! **Suchen Sie einen Sender—Automatischer Suchlauf.**
	- Manueller Suchlauf: Halten Sie entweder  $\blacktriangleleft \blacktriangleleft$  oder  $\blacktriangleright \blacktriangleright$  gedrückt, bis "Manual Search" im Display erscheint, und drücken Sie dann wiederholt.
	- Die ST-Anzeige leuchtet auf, wenn eine UKW-Stereo-Sendung mit ausreichender Signalstärke empfangen wird.

### **Wenn Sie Schwierigkeiten haben, eine UKW-Sendung in Stereo zu empfangen**

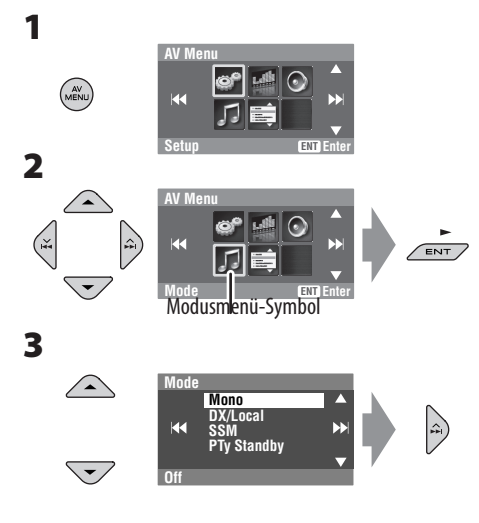

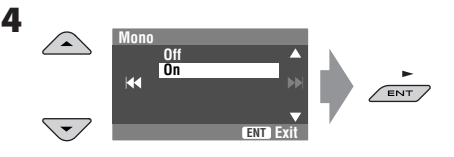

Der Empfang wird besser, jedoch geht der Stereo-Effekt verloren.

• Die MO-Anzeige leuchtet auf.

#### **Zum Wiederherstellen des Stereoeffekts** wählen Sie <**Off**> in Schritt **4**.

### **Zum Abstimmen von Sendern mit ausreichender Signalstärke**

Diese Funktion arbeitet nur bei UKW-Sendern. Wenn Sie diese Funktion aktiviert haben (<**Local**> gewählt haben), arbeitet sie immer bei der Suche nach UKW-Sendern.

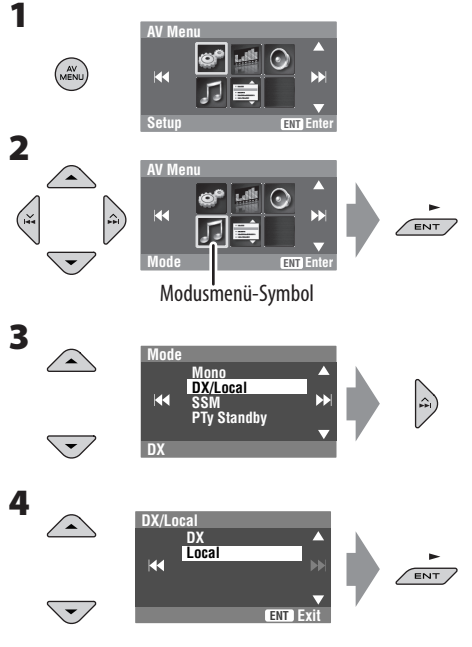

Es wird nur nach Sendern mit ausreichender Signalstärke gesucht.

• Die DX-Anzeige erlischt, und die LO Anzeige leuchtet auf.

### **Automatische Voreinstellung von UKW-Sendern—SSM (Sequentieller Speicher für starke Sender)**

Diese Funktion arbeitet nur bei UKW-Sendern. Sie können für jedes Frequenzband bis zu sechs Sender voreinstellen.

**1**

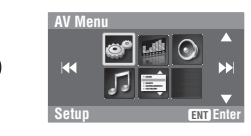

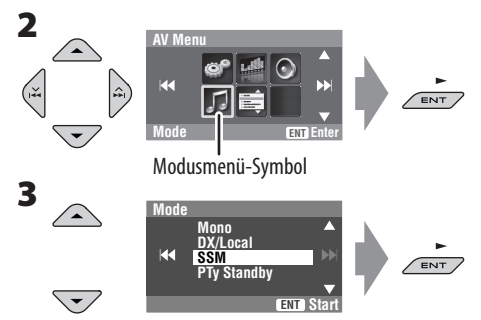

Die lokalen UKW-Sender im ausgewählten Frequenzband mit den stärksten Signalen werden automatisch als Festsender gespeichert.

### **Manuelle Voreinstellung**

Beisp.: Speichern des UKW-Senders 92,5 MHz unter der Festsendernummer 4 des Frequenzbands FM1.

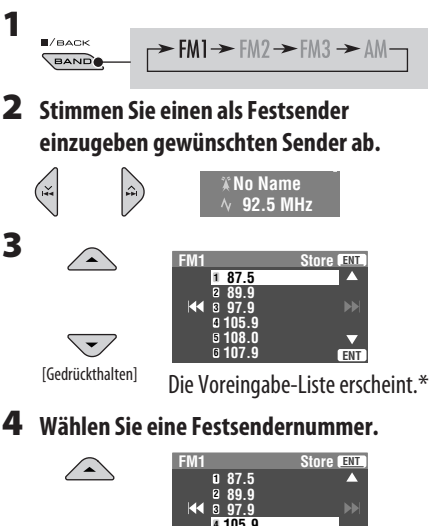

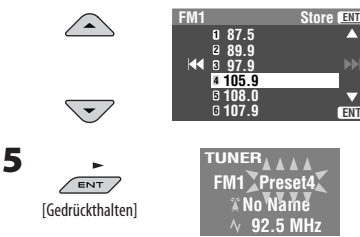

Der in Schritt **2** gewählte Sender ist jetzt unter der Festsendernummer 4 gespeichert.

- Jedesmal wenn Sie die Taste gedrückt halten, können Sie die UKW-Wellenbereiche umschalten.
- Auf die Vorwahlliste kann auch über <**AV Menu**> = <**List**> zugegriffen werden. (☞ Seite 14)

### **Wählen von Festsendern**

### **An der Fernbedienung:**

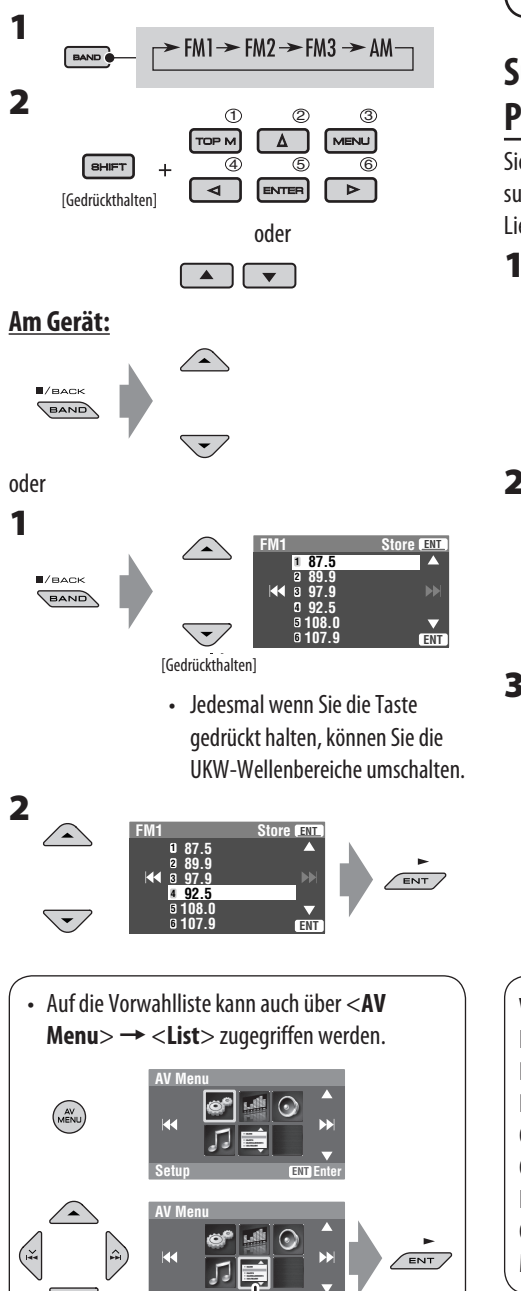

**List ENT Enter**

Listenmenü-Symbol

Die folgenden Merkmale stehen nur für UKW-RDS-Sender zur Verfügung.

### **Suchen nach UKW RDS-Programm—PTY-Suchlauf**

Sie können Ihre ausgestrahlten Lieblingsprogramme suchen, indem Sie den PTY-Code Ihrer Lieblingsprogramme wählen.

#### **PTy Search**<br><mark>1 Pop Music</mark>  $T/P$ **Rock Music 2 Easy Listening 3** [Gedrückthalten] **Serious Classics Current Affairs Varied Speech ENT 6**

Die verfügbaren PTY-Codes erscheinen (einschließlich sechs Vorwahl-PTY-Codes).

### **2 Wählen Sie einen PTY-Code.**

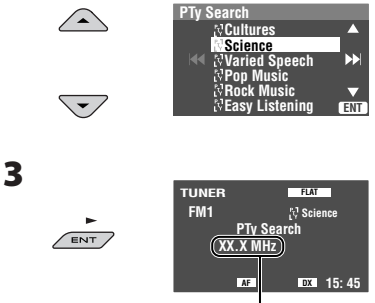

Die Frequenz ändert sich während der Suche.

Wenn ein Sender eine Sendung mit dem PTY-Code ausstrahlt, den Sie gewählt haben, wird dieser Sender eingestellt.

### **Verfügbare PTY-Codes:**

News, Current Affairs, Information, Sport, Education, Drama, Cultures, Science, Varied Speech, Pop Music, Rock Music, Easy Listening, Light Classics M, Serious Classics, Other Music, Weather & Metr, Finance, Children's Progs, Social Affairs, Religion, Phone In, Travel & Touring, Leisure & Hobby, Jazz Music, Country Music, National Music, Oldies Music, Folk Music, Documentary

### **Speichern Ihrer bevorzugten Programmtypen**

Sie können Ihre bevorzugten PTY-Codes unter der PTY-Vorwahlliste abspeichern.

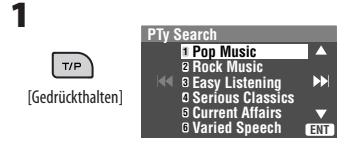

Die verfügbaren PTY-Codes erscheinen (einschließlich sechs Vorwahl-PTY-Codes).

**2 Wählen Sie einen PTY-Code zur Speicherung in der Liste.**

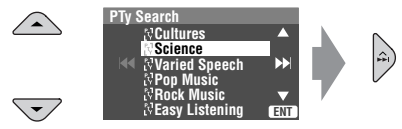

Die aktuelle PTY-Vorwahlliste erscheint im Display.

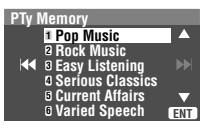

**3 Wählen Sie einen aufgelisteten Code zum Austausch mit dem neu gewählten.**

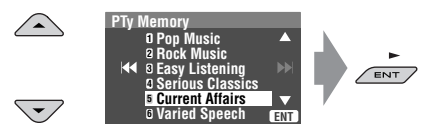

Jetzt wird <**Current Affairs**> durch <**Science**> ersetzt.

### **Aktivieren/Deaktivieren von TA/ PTY-Standbyempfang**

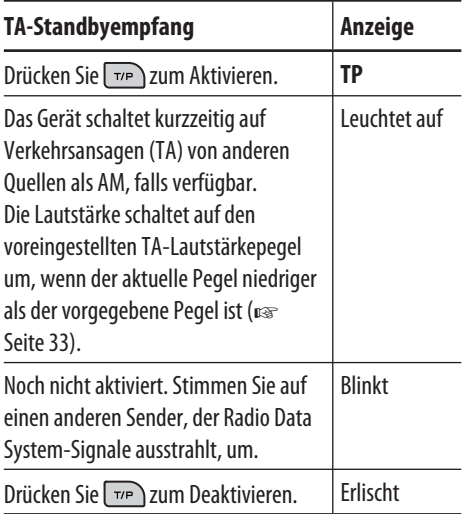

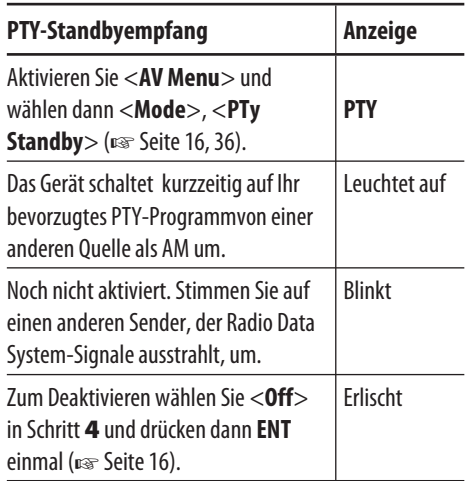

### **Aktivieren von PTY- Standbyempfang**

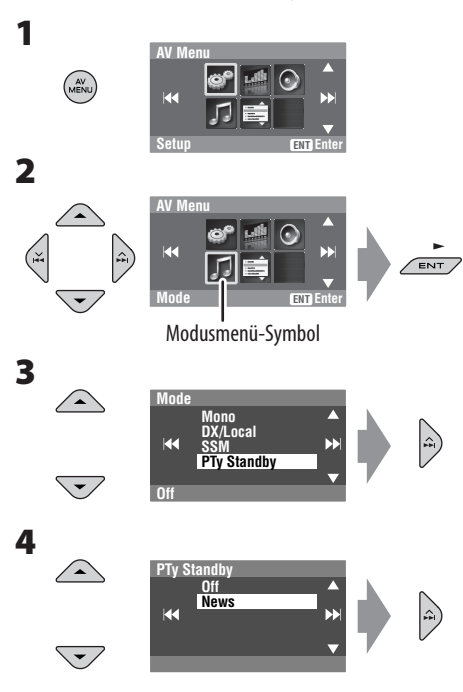

**5 Wählen Sie einen PTY-Code für PTY-Standbyempfang.**

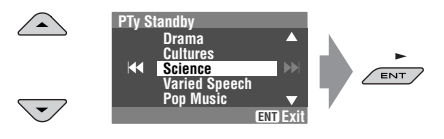

### **Verfolgen des gleichen Programms—Network-Tracking-Empfang**

Wenn Sie in einem Bereich unterwegs sind, in dem kein guter UKW-Empfang möglich ist, sucht dieser Receiver automatisch nach anderen Frequenzen, auf denen das UKW-RDS-Programm möglicherweise besser empfangen werden kann.

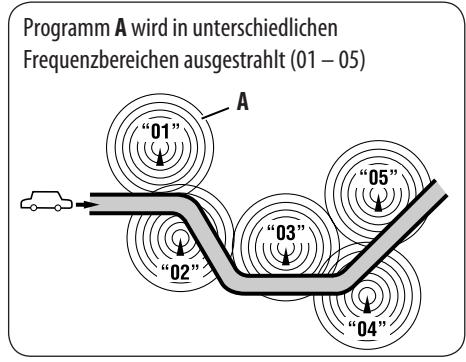

Bei Versand ab Werk ist der Network-Tracking-Empfang aktiviert.

**Zum Ändern der Einstellung des Netzwerk-Tracking-Empfangs** siehe <**AF Regional**> auf Seite 33.

### **Automatische Senderauswahl —Programmsuche**

Normalerweise wird er aktuelle Sender abgestimmt, wenn Sie Festsender wählen.

Wenn die Signale vom Radio Data System-UKW-Festsender nicht mit ausreichender Signalstärke empfangen werden können, wählt das Gerät mithilfe der AF (Alternativfrequenz)-Daten eine andere Frequenz mit demselben Programm wie der Festsender aus. (☞ Seite 33)

• Das Gerät benötigt eine gewisse Zeit, um bei Programm-Suchlauf auf einen anderen Sender abzustimmen.

# *Bedienung der Disc*

Der Disc-Typ wird automatisch erkannt, und die Wiedergabe startet automatisch (bei manchen Discs: automatischer Start hängt vom internen Programm ab).

Wenn eine Disc kein Disc-Menü hat, werden alle Tracks darauf wiederholt abgespielt, bis Sie die Quelle umschalten oder die Disc entnehmen.

Wenn " $\mathcal{D}$ " im Monitor erscheint, kann das Gerät nicht den gewünschten Bedienvorgang akzeptieren. • In manchen Fällen wird zwar " $\bigcirc$ ", nicht angezeigt, aber der Bedienvorgang ist dennoch nicht möglich.

#### **Disc einsetzen.**

Wiedergabe beginnt automatisch.

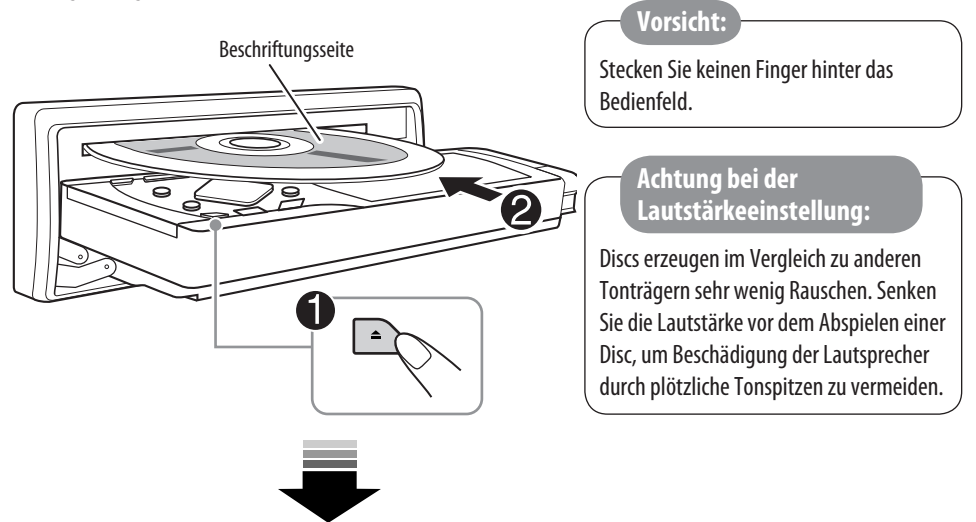

**DISP**: Drücken Sie hier, wenn kein Wiedergabebild erscheint, aber das Disc-Information- (☞ Seiten 18 und 19) Schirmbild erscheint.

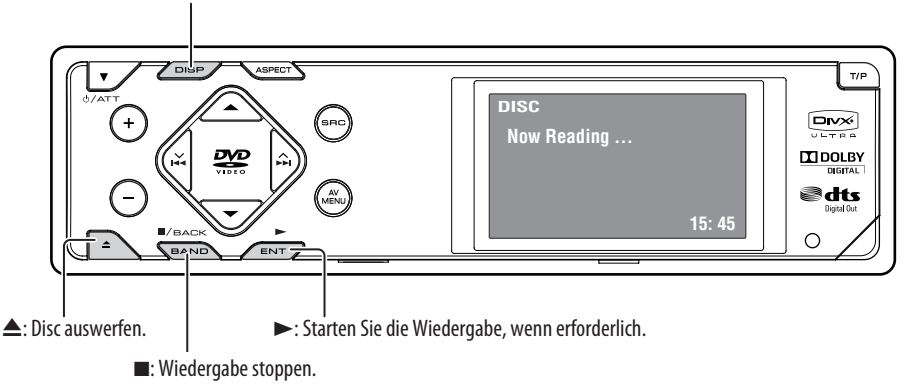

Während der Wiedergabe der folgenden Discs drücken Sie  $\sqrt{\text{exp}$ .

- Bei jedem Drücken der Taste erscheinen das Wiedergabebild und die Disc-Informationsschirmbilder abwechselnd.
- Für Discs ausgenommen DVD und VCD: Der Steuerbildschirm erscheint im angeschlossenen Monitor. (☞ Seite 38)

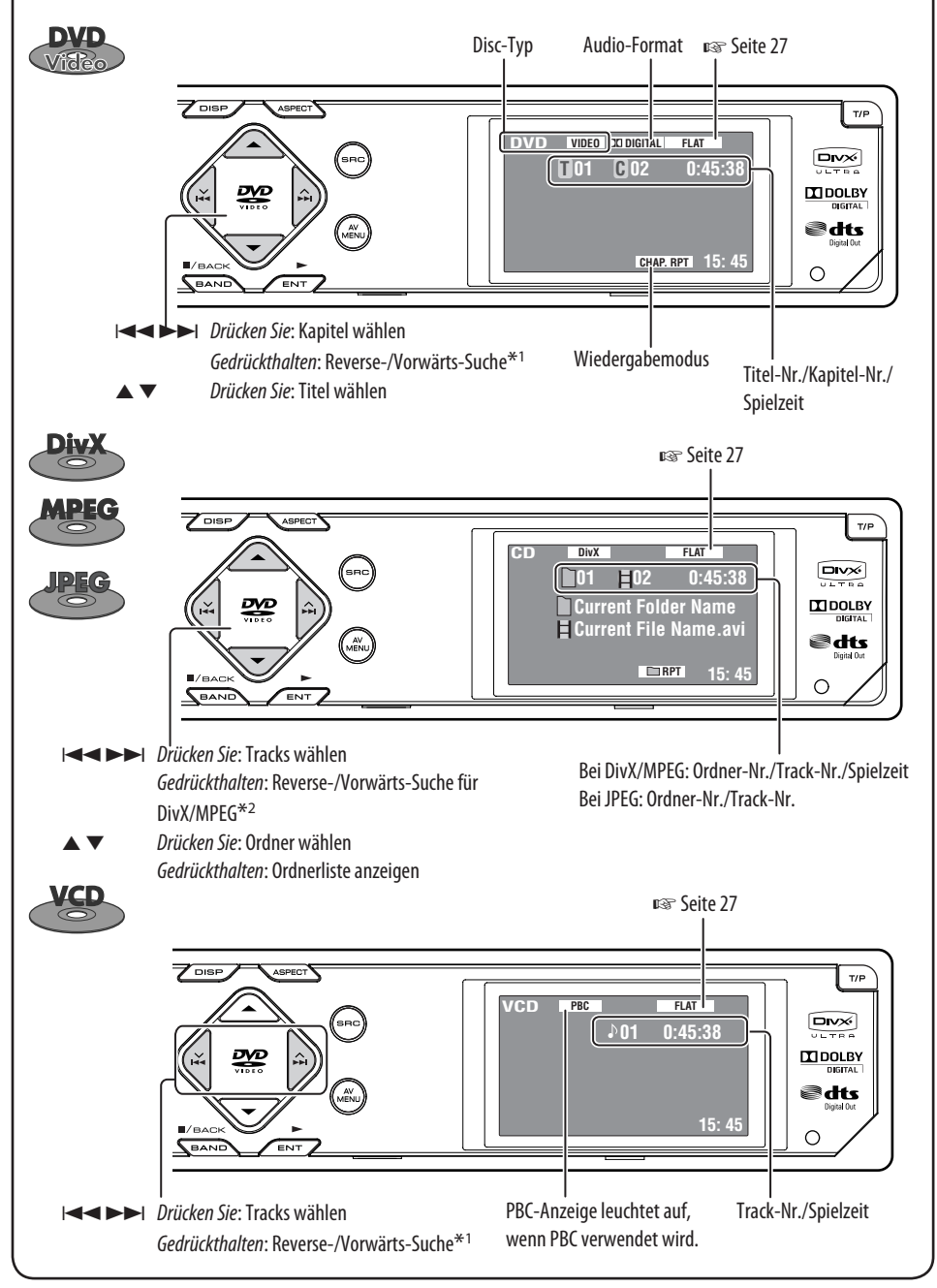

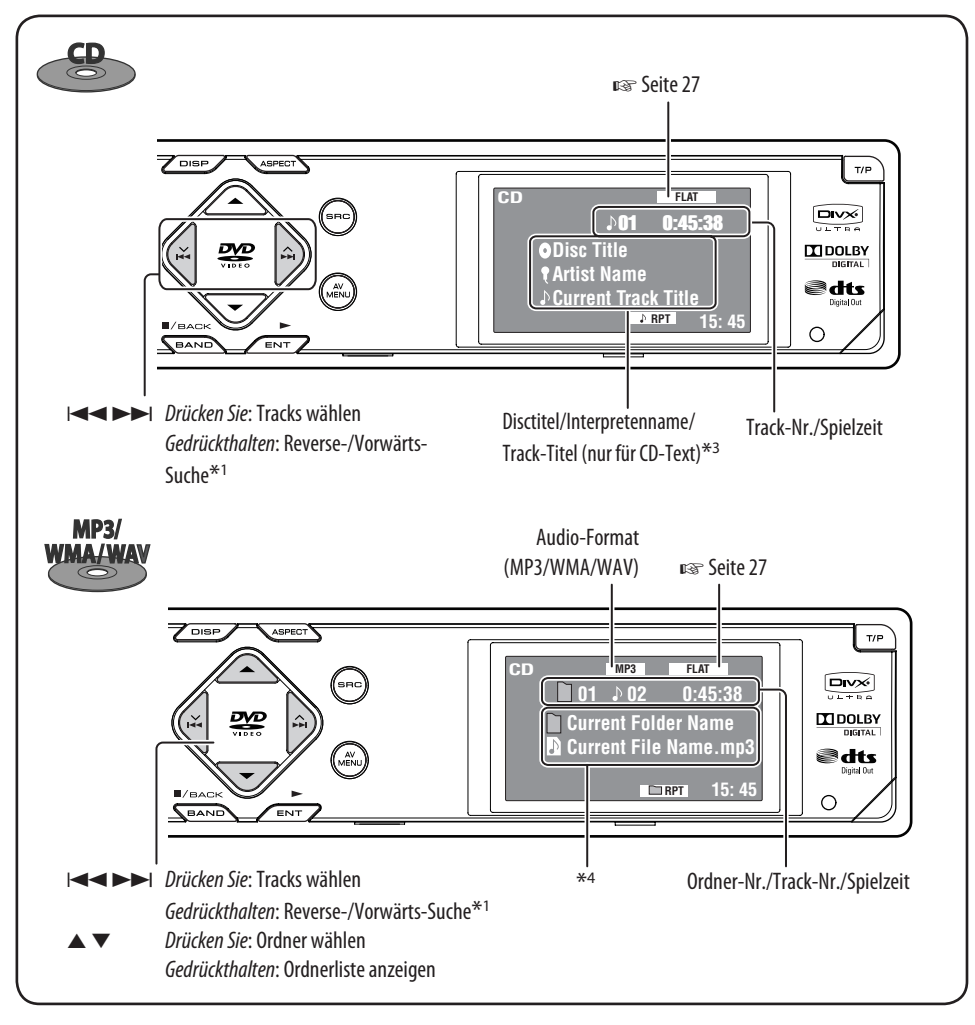

 $*1$  Suchgeschwindigkeit:  $x2 \implies x10$ .

\*2 Suchgeschwindigkeit:  $\blacktriangleright$   $\blacktriangleright$   $\blacktriangleright$   $\blacktriangleright$   $\blacktriangleright$   $\blacktriangleright$  2.

- \*3 "No Name" (Kein Name) erscheint bei herkömmlichen CDs.
- \*4 Tag-Daten werden anstelle von Ordner/Datei-Namen angezeigt, wenn sie aufgezeichnet sind wenn <**Tag Display**> auf <**On**> gestellt ist. (☞ Seite 30)

### **Auswählen von Wiedergabemodi**

Sie können nur einen der folgenden Wiedergabemodi wählen—Anspielen/Wiederholen/Zufall. Beisp.: Zur Wahl von Track-Wiederholung

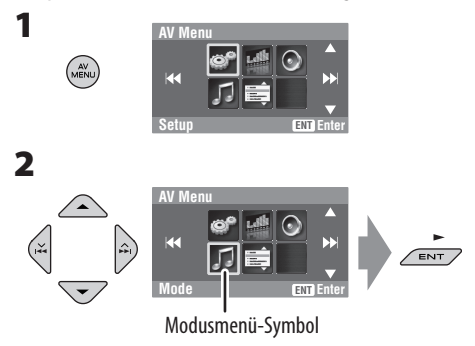

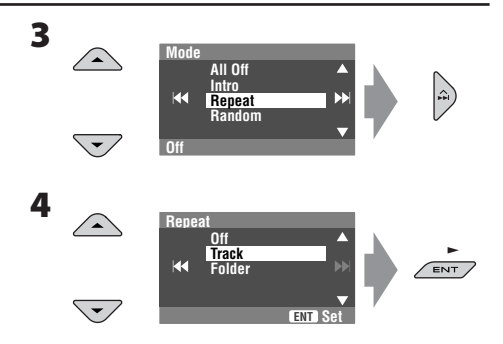

Wenn einer der Wiedergabemodi gewählt ist, leuchtet die entsprechende Anzeige im Disc-Information-Schirmbild auf.

**Zum Abbrechen** wählen Sie <**All Off**> in Schritt **3** oder <**Off**> in Schritt **4**.

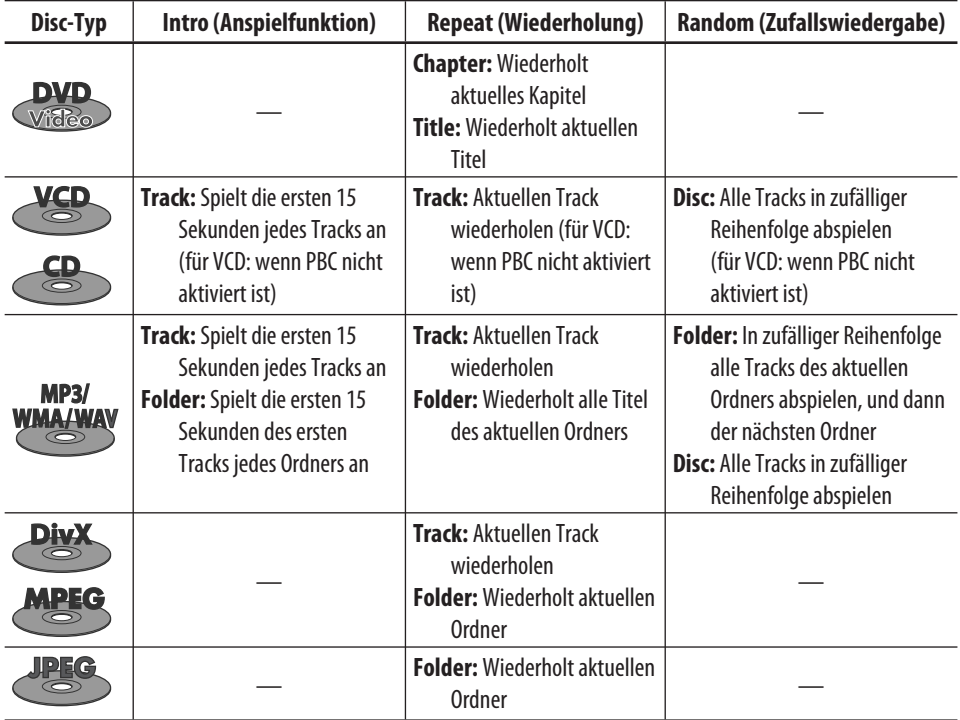

### **Wählen von Tracks auf der Liste**

Wenn die Disc Ordner enthält, können Sie die Ordner/ Track (Datei)-Liste anzeigen und dann die Wiedergabe starten.

**1**

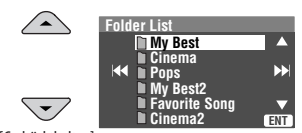

[Gedrückthalten]

Die Ordner-Liste erscheint.

- Halten Sie die Taste gedrückt, um zu nächsten/ vorherigen Ordnern zu gehen.
- **2 Wählen Sie einen Ordner und aktivieren Sie dann die Track-Liste.**

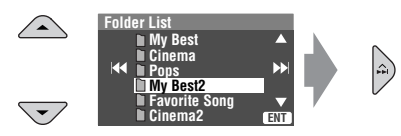

Die Trackliste des gewählten Ordners erscheint.

### **3 Wählen Sie einen Track und starten Sie die Wiedergabe.**

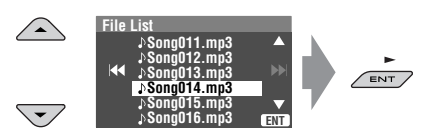

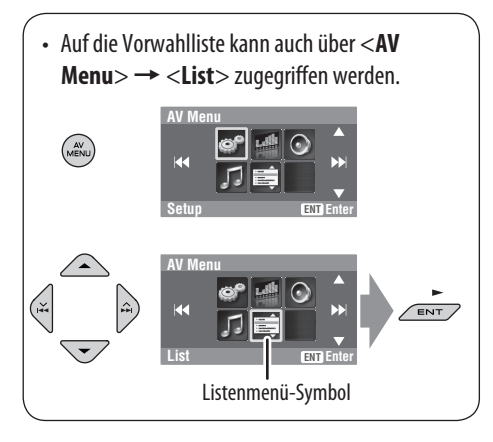

### **Auswurfsperre**

Sie können für die eingelegte Disc eine Auswurfsperre aktivieren.

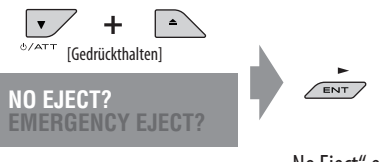

"No Eject" erscheint.

**Um die Sperre aufzuheben,** wiederholen Sie das gleiche Verfahren, und wählen Sie "EJECT OK?".

### **Bedienverfahren mit der Fernbedienung**

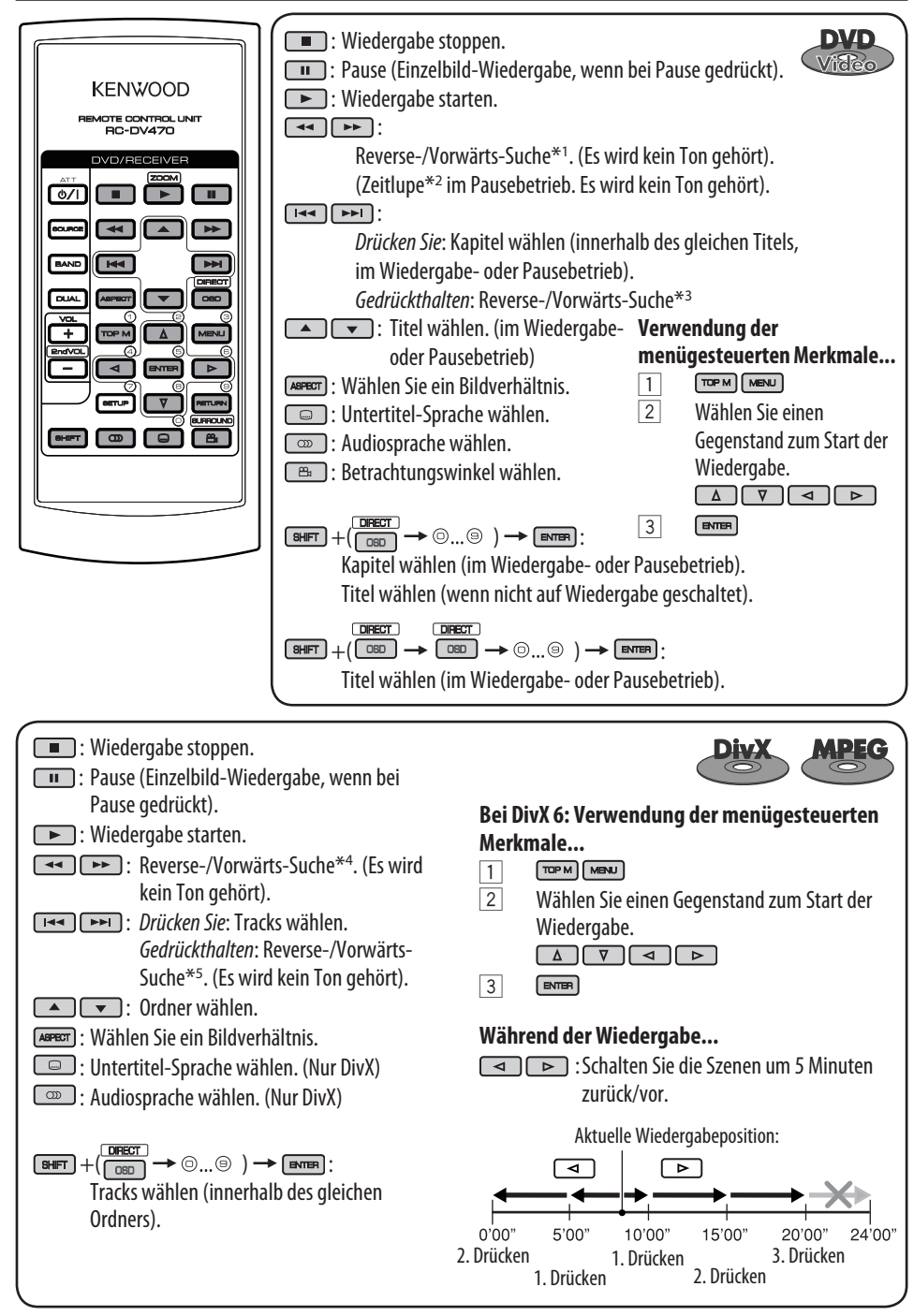

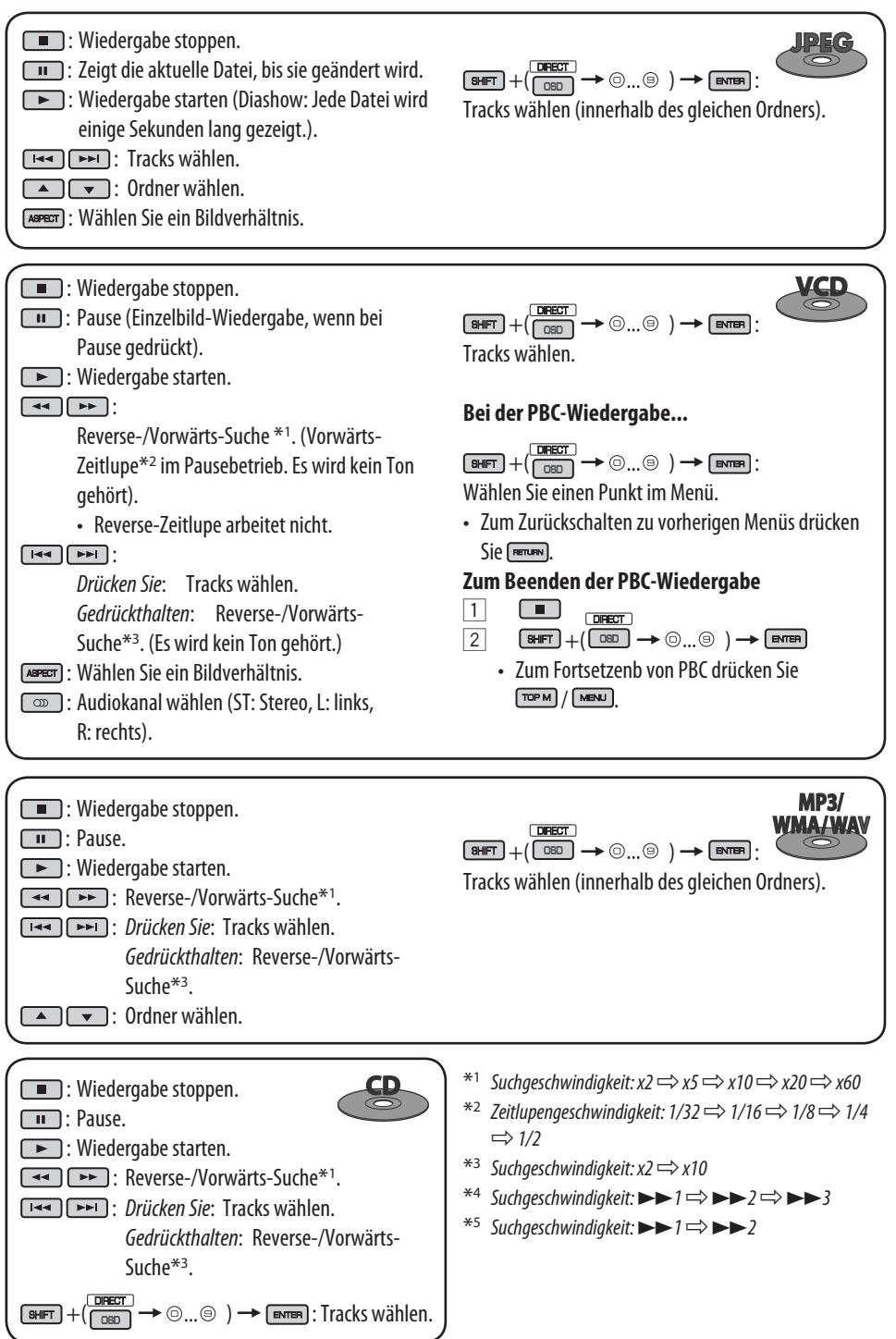

### **Vergrößern der Ansicht (Heranzoomen)**

**Bei Wiedergabe bewegter Bilder... Wide**  $B$ HIFT Г  $\blacktriangleright$  ZOOM 1  $\blacktriangleright$  ZOOM 2  $\blacktriangleright$  ZOOM 3  $\blacktriangleright$  ZOOM 4  $Z00M$  OFF  $\leftarrow$   $Z00M$  6  $\leftarrow$   $Z00M$  5  $\leftarrow$ Den vergrößerten <u>च</u> Teil verschieben.

**Während des Pausebetriebs...**

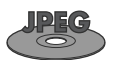

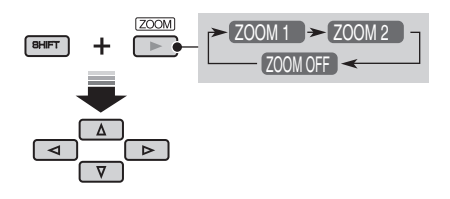

**Zum Aufheben von Zoom** wählen Sie "ZOOM OFF" (Zoom aus).

### **Bedienvorgänge mit dem On-Screen-Balken (DVD/VCD/DivX/MPEG1/ MPEG2/JPEG)**

Diese Vorgänge sind mit dem Monitor unter Verwendung der Fernbedienung möglich.

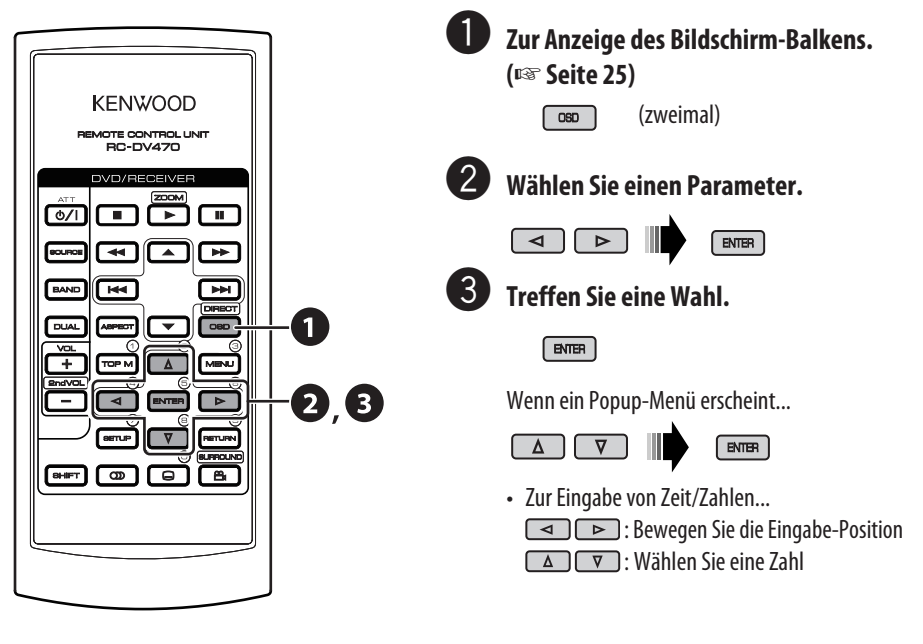

### **Zum Entfernen des On-Screen-Balkens**

 $\begin{array}{|c|c|} \hline \quad \text{OSD} \quad \end{array}$ 

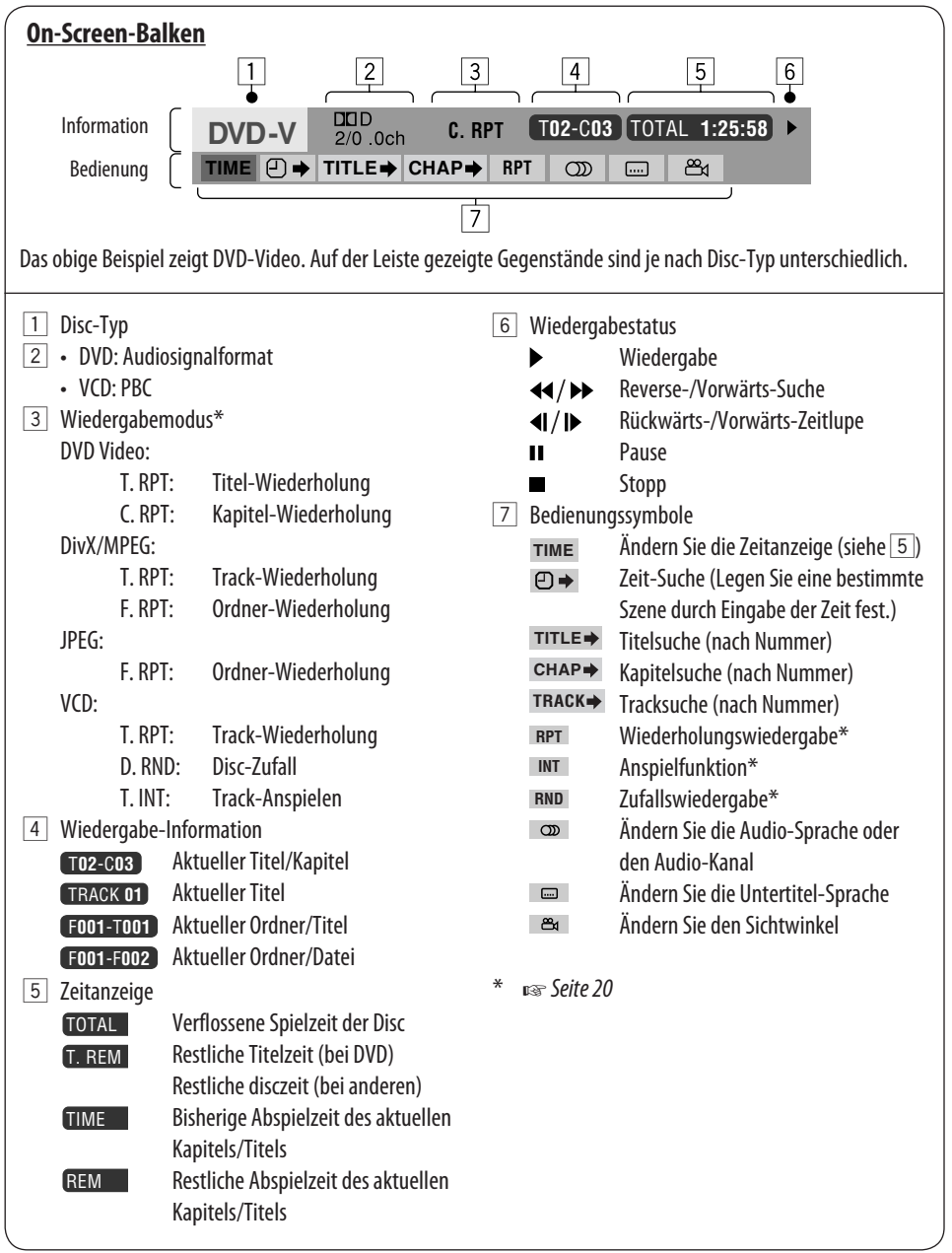

### *Hören von den anderen externen Komponenten*

### **AV-INPUT**

Sie können eine externe Komponente an die Anschlüsse LINE IN/VIDEO IN an der Rückseite anschließen.

**DISP**: Drücken Sie hier, wenn kein Wiedergabebild erscheint, aber das Quellen-Information- (dieses) Schirmbild erscheint.

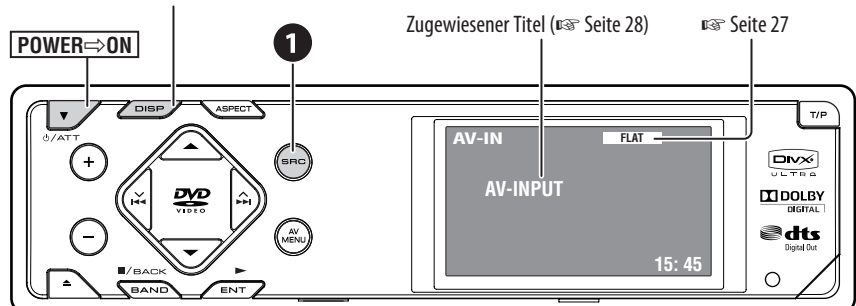

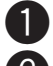

 $\blacksquare$  Wählen Sie "AV-IN".

 $2$  Schalten Sie die angeschlossene Komponente ein und starten Sie die Wiedergabe der **Quelle.**

Wenn Sie die Einstellung <**Camera Mirror**> für <**AV Input**> (☞ Seite 34) wählen, werden einige Statusmeldungen (wie z. B. die Änderung der Lautstärke bei der Wiedergabe von Bildern) nicht auf dem Bildschirm angezeigt.

### *Klang-Entzerrung*

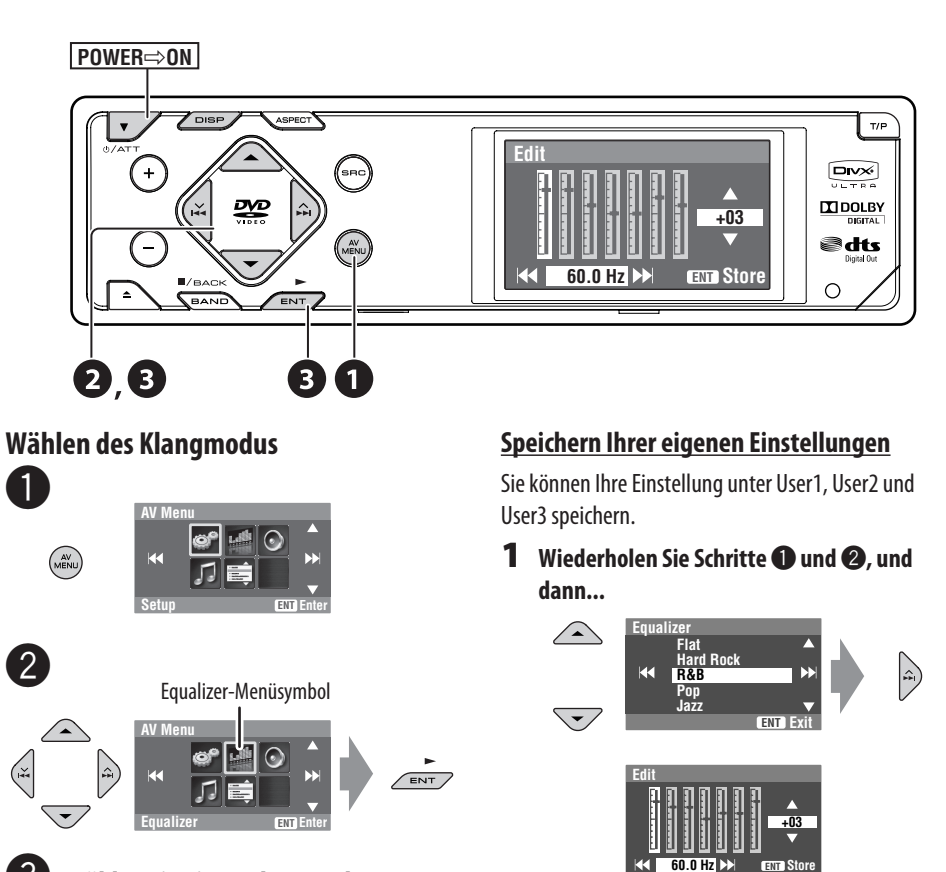

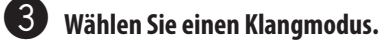

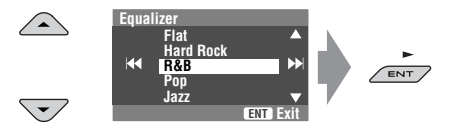

• Für Vorwahlwerte jedes Klangmodus ☞ Seite 40.

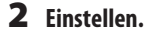

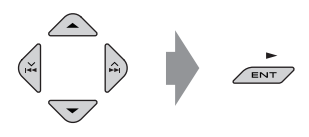

**3 Speichern.** 

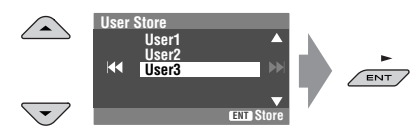

### *Zuweisung von Namen zu den Quellen*

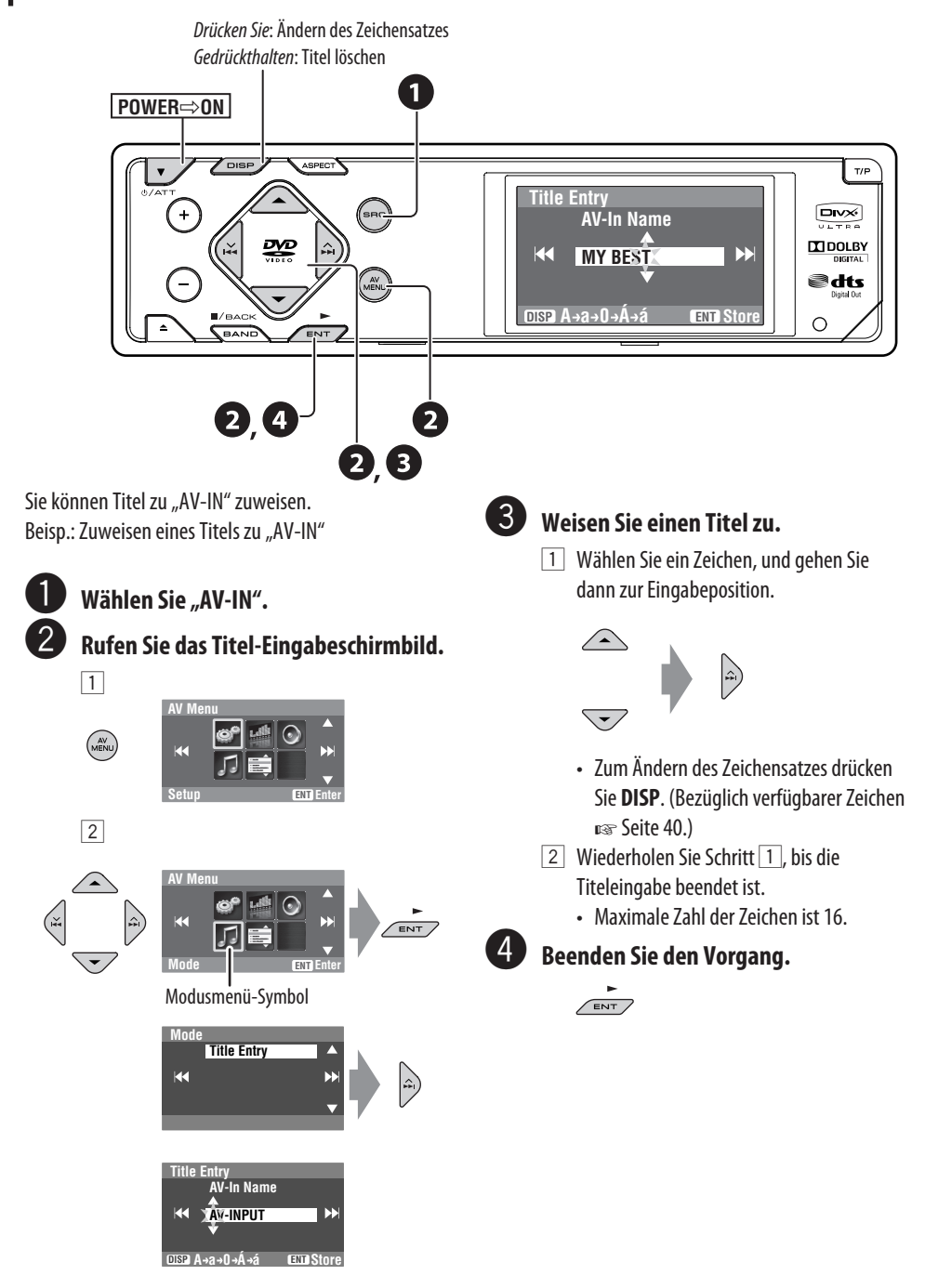

### *Menü-Bedienungen*

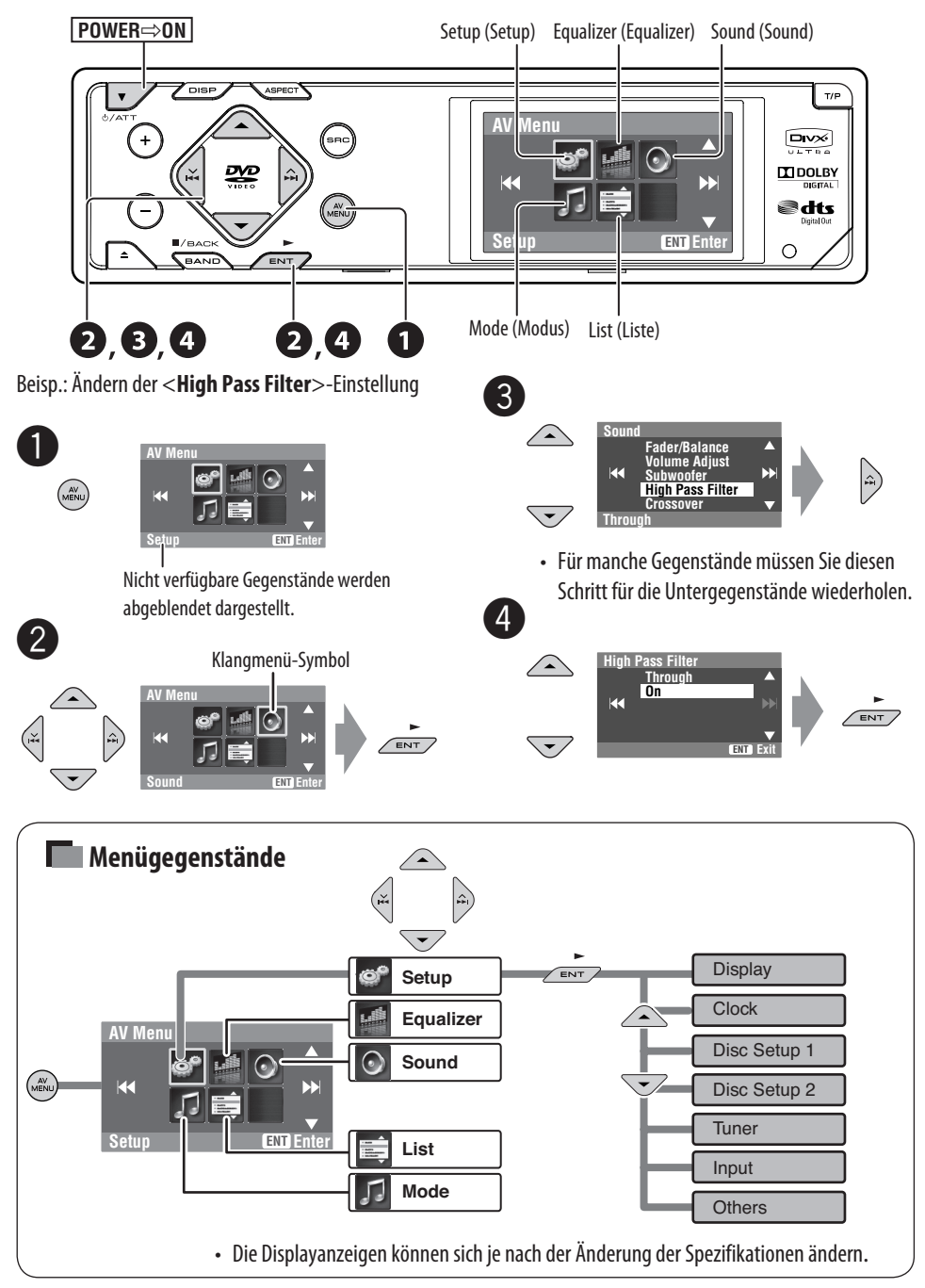

### **Setup (Setup)**

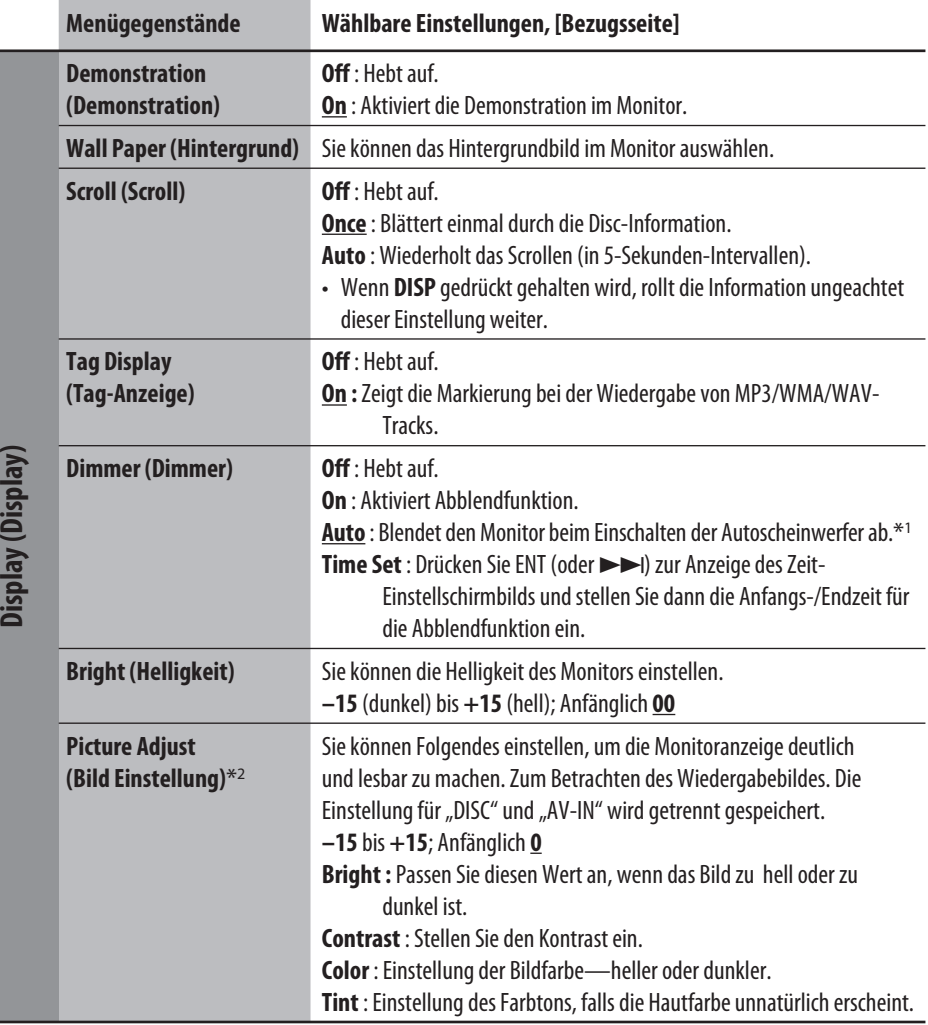

\*1 Die ILLUMINATION CONTROL Leitungsverbindung ist erforderlich. (☞ Einbau/Anschlußanleitung)

\*<sup>2</sup> Nur einstellbar, wenn die Quelle eine Disc mit Bildern oder Filmen ist, oder "AV-IN".

#### O<sup>P</sup>

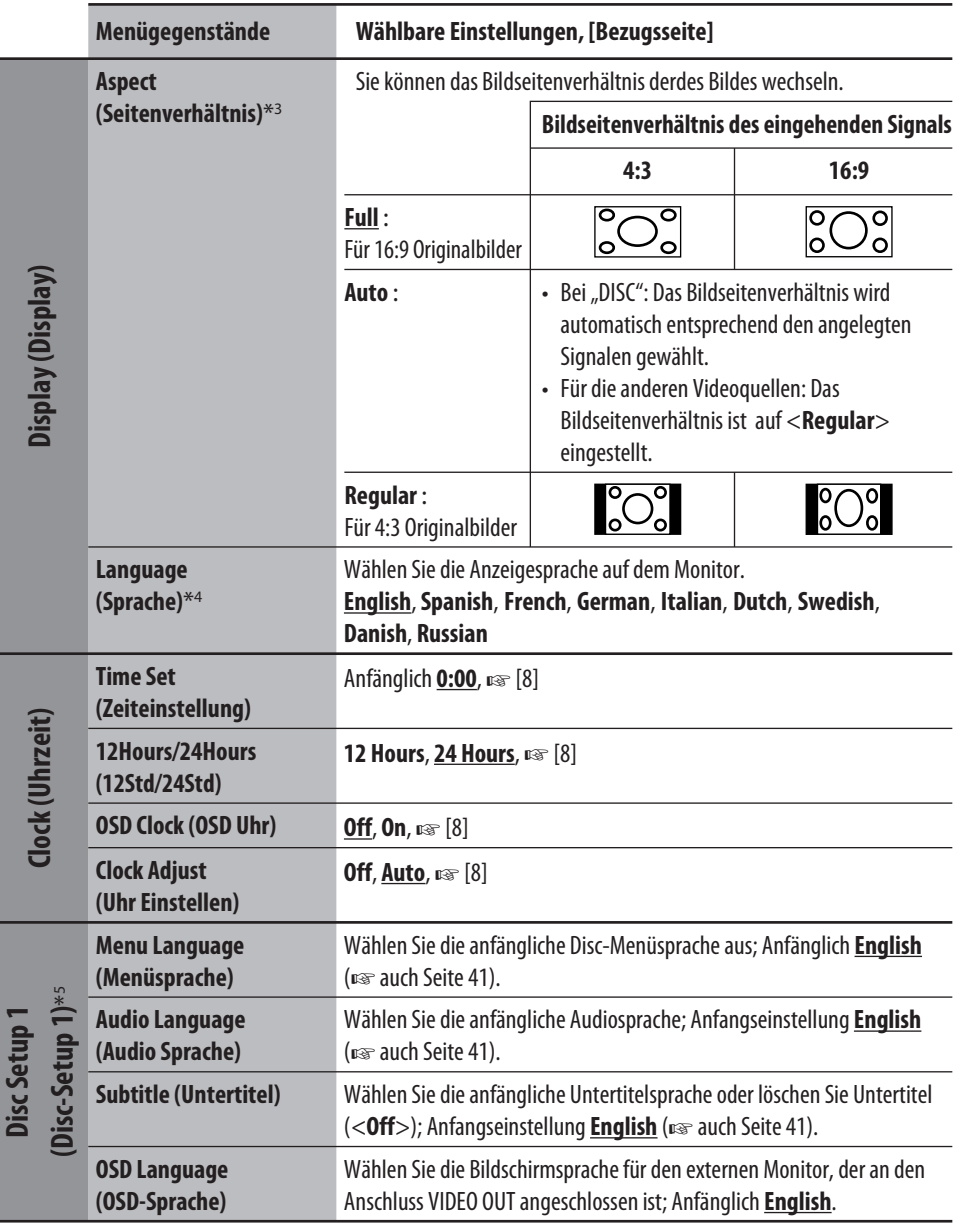

\*3 Nicht einstellbar für ein Audioquellen.

\*4 Nachdem Sie die Anzeigesprache ändern, schalten Sie die Stromversorgung aus, so dass die Einstellung wirksam wird.

\*5 Auswahl nur für "DISC" (Disc-Wiedergabe wird unterbrochen) möglich.

Fortsetzung auf nächster Seite

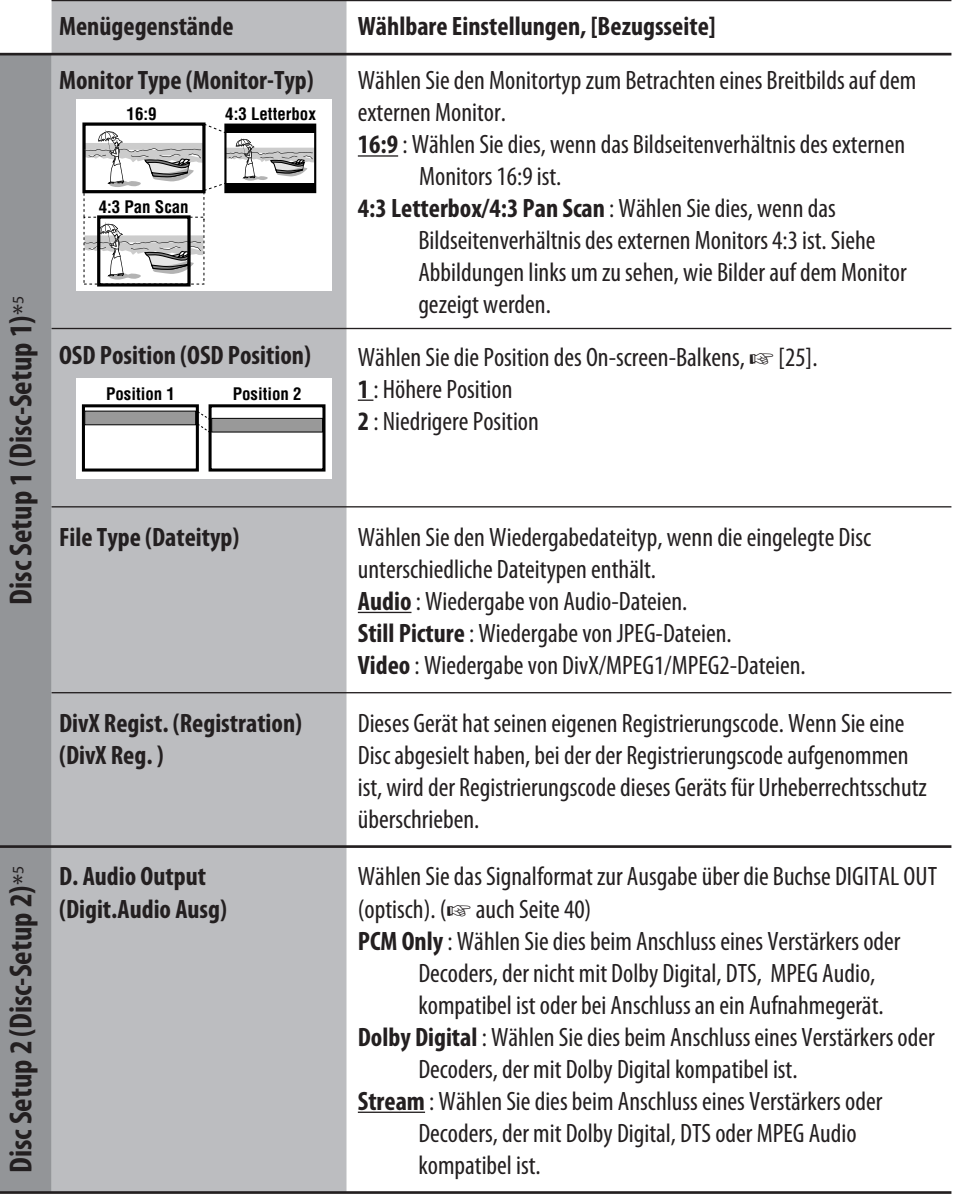

 $*$ 5 Auswahl nur für "DISC" (Disc-Wiedergabe wird unterbrochen) möglich.

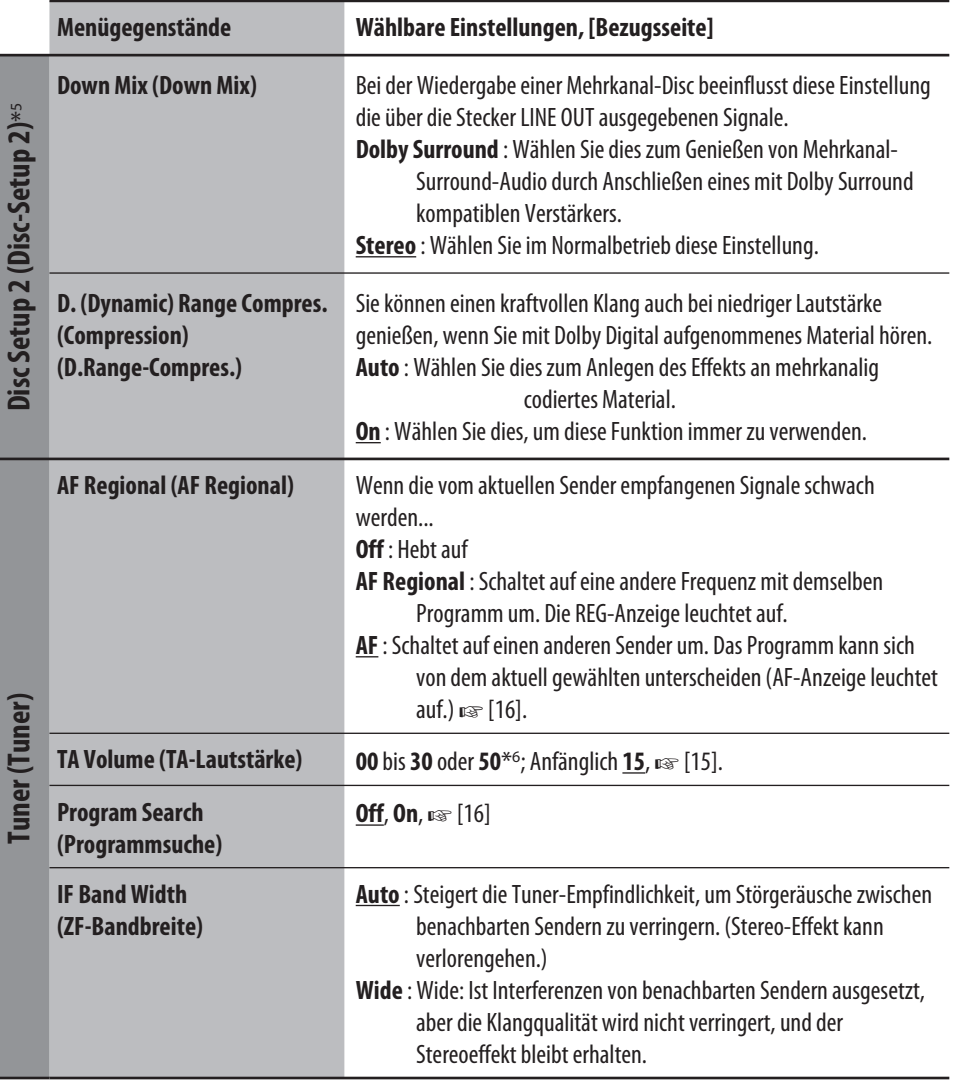

\*<sup>5</sup> Auswahl nur für "DISC" (Disc-Wiedergabe wird unterbrochen) möglich.

\*6 Je nach Verstärker-Verstärkungsgradeinstellung. (☞ Seite 35)

Fortsetzung auf nächster Seite

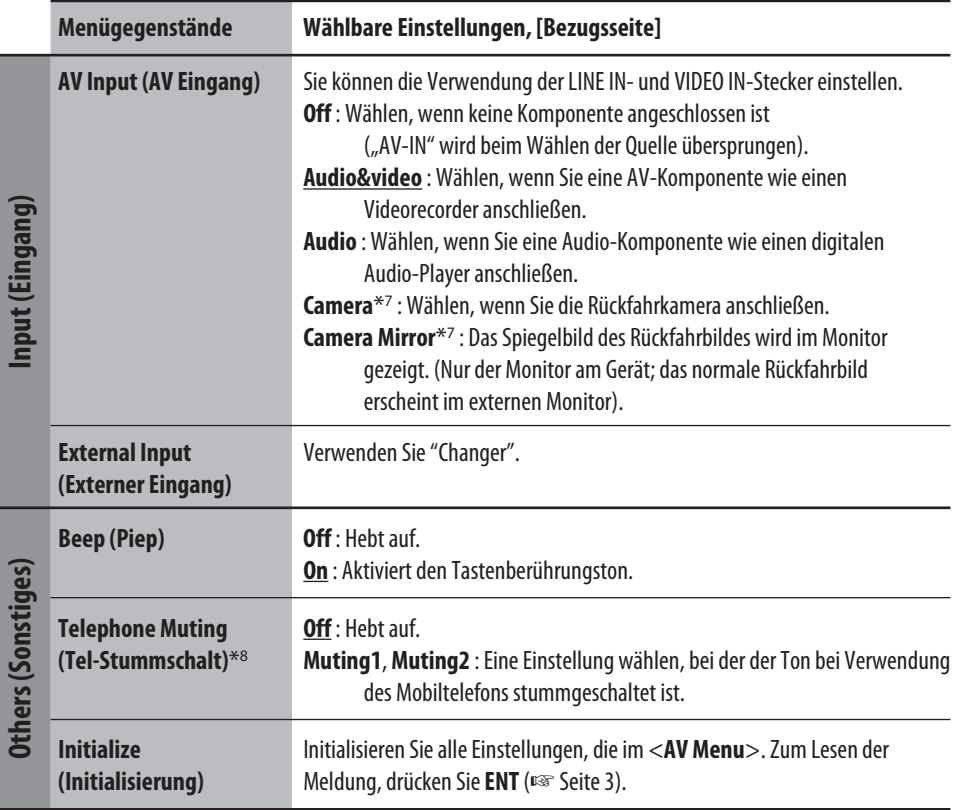

\*7 Reverse Lämpchen Leitungsverbindung ist erforderlich. Siehe Einbau/Anschlußanleitung (getrennter Band). Die Rückfahrsicht durch die Kameraerscheint im Monitor im Bildformat "Full" (ungeachtet der Bildformat-Einstellung), wenn Sie den Rückwärtsgang (R) einlegen.

\*8 Die TEL MUTING Leitungsanschluss ist erforderlich. Siehe Einbau/Anschlußanleitung (getrennter Band).

### **Equalizer (Equalizer)**

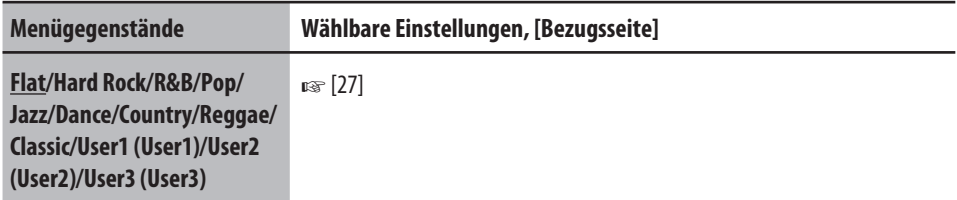

### **Sound (Sound)**

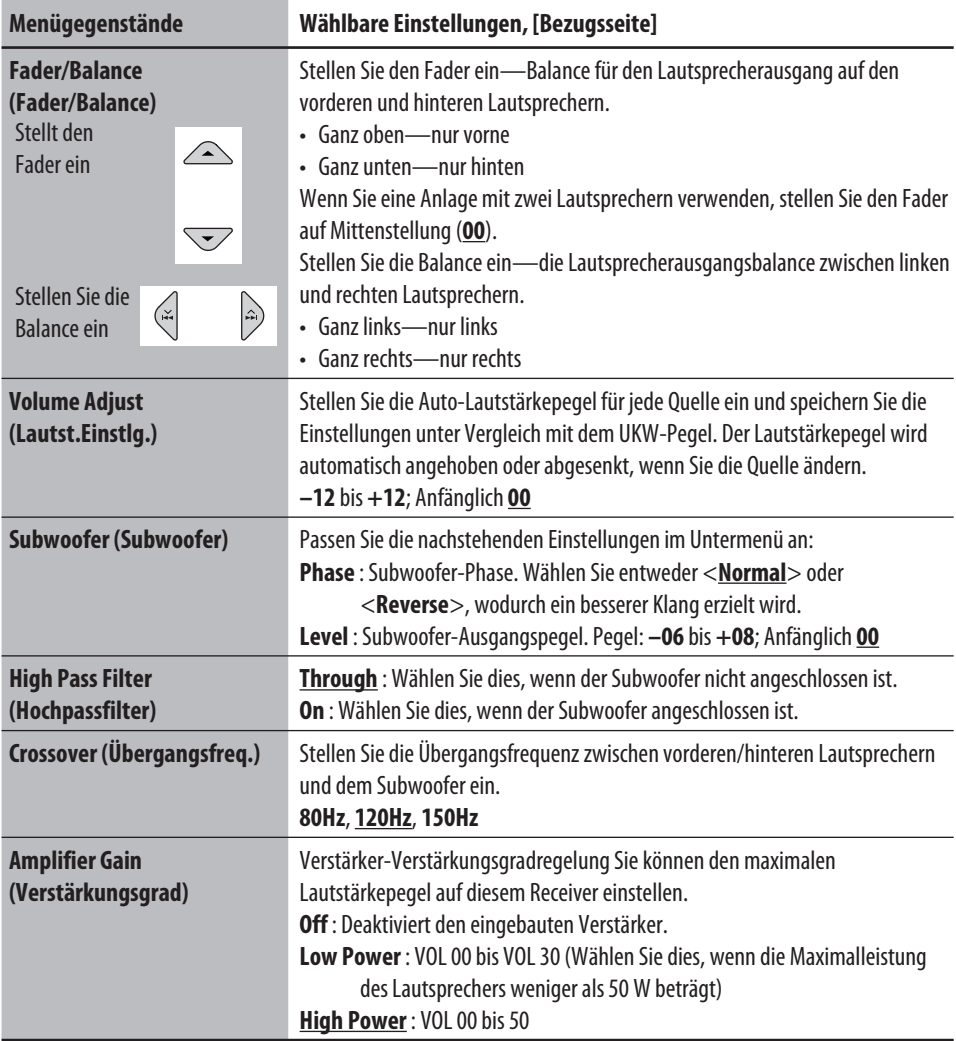

### **Mode (Modus)**\*9

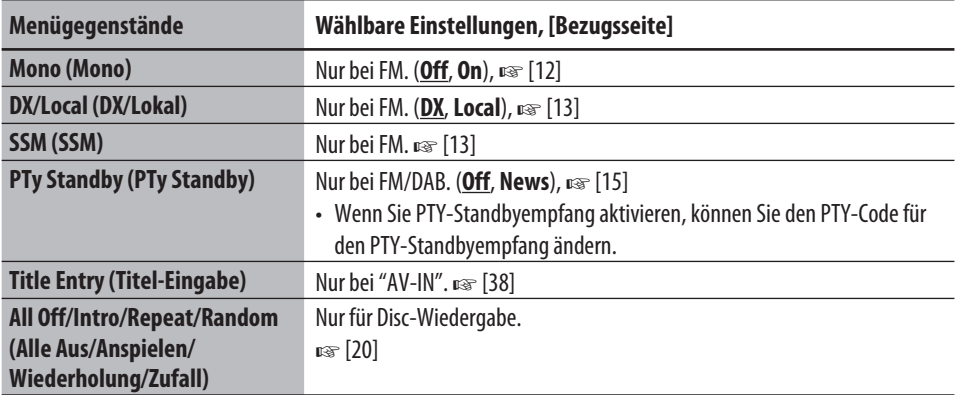

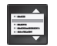

 $\sqrt{ }$ 

### **List (Liste)**

Auf welche Listen der Zugriff möglich ist, hängt von den Quellen ab, ☞ [14, 21]

\*9 Unter <**Mode**> aufgeführte Gegenstände unterscheiden sich zwischen den Wiedergabequellen.

### *Weitere Informationen zu Ihrem Receiver*

### **Allgemeines**

### **Einschalten**

• Durch Drücken der SRC (Quelle)-Taste am Gerät kann ebenfalls eingeschaltet werden. Wenn die gewählte Quelle startbereit ist, startet die Wiedergabe.

### **UKW/AM**

### **Speichern von Sendern**

• Wenn SSM über ist, werden empfangene Sender werden in Nr. 1 (niedrigste Frequenz) bis Nr. 6 (höchste Frequenz) abgelegt.

### *Disc*

### **Allgemeines**

- Die Wörter "Track" und "Datei" werden in dieser Anleitung mit gleicher Bedeutung verwendet.
- Dieser Receiver kann auch Single-Discs (8 cm) abspielen.
- Diese Einheit kann nur CD (CD-DA) Dateien abspielen, wenn andere Audiodateitypen (MP3/WMA/WAV) auf der gleichen Disc aufgezeichnet sind.
- Dieser Receiver kann nur Einzelbyte-Zeichen verarbeiten. Andere Zeichen können nicht richtig dargestellt werden.

### **Einsetzen einer Disc**

• Wenn eine Disc umgekehrt herum eingesetzt ist, erscheint "Cannot play this disc Check the disc" im Monitor. Disc auswerfen.

### **Auswerfen einer Disc**

• Wenn die ausgeworfene Disc nicht innerhalb von 15 Sekunden entfernt wird, wird die Disc automatisch wieder in den Ladeschlitz eingezogen, um sie vor Staub zu schützen. (Disc-Wiedergabe beginnt.)

### **Ändern der Quelle**

• Wenn Sie die Quelle ändern, stoppt die Wiedergabe ebenfalls, ohne dass die Disc ausgeworfen wird. Wenn Sie zum nächsten Mal "DISC" als Wiedergabequelle wählen, startet die Disc-Wiedergabe von der Stelle, wo sie vorher abgebrochen wurde.

### **Abspielen von Recordable/Rewritable-Discs**

- Dieses Gerät kann insgesamt 5 000 Dateien und 250 Ordner (maximal 999 Dateien pro Ordner) erkennen.
- Verwenden Sie nur "finalisierte" Discs.
- Dieser Receiver kann Multi-Session-Discs abspielen; nicht abgeschlossene Sessions werden aber bei der Wiedergabe übersprungen.
- Dieses Gerät kann insgesamt 25 Zeichen für Datei- /Ordnernamen erkennen.
- Manche Discs oder Dateien können sich auf diesem Gerät aufgrund ihrer Eigenschaften oder der jeweiligen Aufnahmebedingungen nicht abspielen lassen.

### **Wiedergabe von DivX-Dateien**

- Dieses Gerät kann DivX-Dateien mit der Dateierweiterung <.divx>, <.div> oder <.avi> abspielen (ungeachtet der Schreibung mit Groß- und Kleinbuchstaben).
- Dies Gerät unterstützt DivX-Dateien mit einer Auflösung von 720 x 576 Pixeln oder weniger.
- Das Gerät unterstützt DivX 6.x, 5.x, 4.x und 3.11.
- Audio-Stream muss mit MP3 oder Dolby Digital konform sein.
- Das Gerät unterstützt nicht GMC (Global Motion Compression).
- Im Zeilensprung-Abtastverfahren codierte Dateien werden möglicherweise nicht richtig abgespielt.

### **Wiedergabe von MPEG-Dateien**

- Dieses Gerät kann MPEG-Dateien mit den Erweiterungscodes <.mpg> oder <.mpeg> abspielen.
- Das Stream-Format muss mit dem MPEG-System- /Programm-Stream übereinstimmen.
- Das Dateiformat soll MP@ML (Main Profile at Main Level)/SP@ML (Simple Profile at Main Level)/MP@LL (Main Profile at Low Level) sein.
- Audio-Streams müssen mit MPEG1 Audio Layer-2 konform sein.

### **Wiedergabe von JPEG-Dateien**

- Dieses Gerät kann JPEG-Dateien mit den Erweiterungscodes <.jpg> oder <.jpeg> abspielen.
- Es wird empfohlen, Dateien mit einer Auflösung von 640 x 480 zu speichern.
- Dieses Gerät kann Baseline-JPEG-Dateien abspielen. Progressive JPEG-Dateien oder verlustfreie JPEG-Dateien können nicht wiedergegeben werden.

### **Wiedergabe von MP3/WMA/WAV-Dateien**

- Dieses Gerät kann MP3-Dateien mit der Dateierweiterung <.mp3>, <.wma> oder <.wav> abspielen (ungeachtet der Schreibung mit Groß- und Kleinbuchstaben).
- Dieser Receiver kann die Dateien abspielen, die den unten aufgeführten Bedingungen entsprechen:
	- Bit-Rate: MP3/WMA: 32 kbps 320 kbps
	- Samplingfrequenz: 48 kHz, 44,1 kHz, 32 kHz (für MPEG1) 24 kHz, 22,05 kHz, 16 kHz (für MPEG2) 48 kHz, 44,1 kHz, 32 kHz, 22,05 kHz (für WMA) 44,1 kHz (für WAV)
- Diese Einheit kann die ID3-Tag-Version 1.0/1.1/2.2/2.3/2.4 (für MP3) anzeigen. Diese Einheit kann auch die WAV-Tag und WMA-Tag anzeigen.
- Dieser Receiver kann die mit VBR (variabler Bitrate) aufgenommenen Dateien abspielen. Die mit VBR aufgenommenen Dateien weisen eine Discrepanz zwischen Anzeige verflossener Zeit auf.
- Dieser Receiver kann die folgenden Dateien nicht wiedergeben:
	- MP3-Dateien, die in den Formaten MP3i und MP3 PRO codiert sind.
	- MP3-Dateien, die mit Layer 1/2 codiert sind.
	- WMA-Dateien, die mit verlustfreien, professionellen und Sprachformaten codiert sind.
	- WMA-Dateien, die nicht auf Windows Media® Audio basieren.
	- WMA-Dateien, die mit DRM kopiergeschützt sind.
	- Dateien, die Daten wie AIFF, ATRAC3 usw. enthalten.

### **Steuerbildschirm**

• Der folgende Steuerbildschirm erscheint nur am externen Monitor.

#### **DivX/MPEG1/MPEG2/JPEG/MP3/WMA/WAV**  $\frac{4}{1}$  $\overline{K}$  $\overline{2}$  $\sqrt{3}$  $6$ **FILE** T. RPT TIME 00:00:14  $Folder: 2/3$  $Track : 6 / 14$  (Total 41) 01 Musi Cloudy.mp3 02 Mu Fair.mp3  $03 M<sub>1</sub>$ Fog.mp3 Hail.wma Indian summer.mp3 Track Information

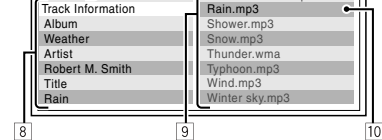

- 1 Aktueller Ordner (hervorgehobener Balken)
- 2 Aktuelle Ordnernummer/Gesamt-Ordnerzahl
- 3 Ordnerliste
- 4 Gewählter Wiedergabemodus
- 5 Verflossene Spielzeit des aktuellen Tracks (erscheint nicht bei JPEG)
- 6 Betriebsstatus
- 7 Aktuelle Titelnummer/Gesamtzahl der Titel im aktuellen Ordner (Gesamtzahl der Titel auf der Disc)
- 8 Track-Information (nur für MP3/WMA/WAV)
- 9 Titelliste
- 10 Aktueller Titel (hervorgehoben)

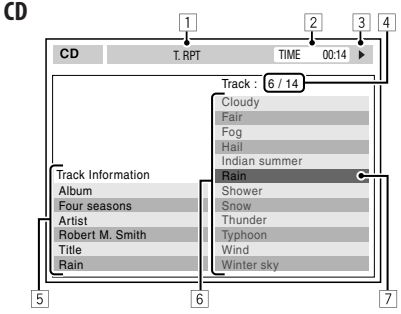

- 1 Gewählter Wiedergabemodus
- 2 Verflossene Spielzeit des laufenden Titels
- 3 Betriebsstatus
- 4 Aktuelle Titelnummer/Gesamtzahl der Titel auf der Disc
- 5 Titel-Information
- 6 Titelliste
- 7 Aktueller Titel (hervorgehobener Balken)

### **Menü-Einstellungen**

- Wenn Sie die Einstellung von <**Amplifier Gain**> von <**High Power**> auf <**Low Power**> umstellen, während Sie mit einem Lautstärkepegel von mehr als "30" hören, schaltet der Receiver automatisch den Lautstärkepegel auf "VOL 30" um.
- Nachdem Sie die Einstellungen in <**Menu Language/Audio Language/Subtitle**> verändert haben, schalten Sie das Gerät ab und legen Sie die DVD wieder ein (oder legen Sie eine neue DVD ein), damit die Einstellungen übernommen werden können.
- Wenn Sie <**16:9**> für ein Bild mit einem Seitenverhältnis von 4:3 wählen ändert sich das Bild wegen des Verfahrens zur Bildbreitenumrechnung leicht.
- Auch wenn <**4:3 Pan Scan**> gewählt ist, kann die Bildschirmgröße bei manchen Discs <**4:3 Letterbox**> werden.

### **Tonsignale, über die Klemmen an der Rückseite ausgegeben**

### **Über die Analogbuchsen (Lautsprecherausgang/LINE OUT)**

2-Kanal-Signal wird ausgegeben. Beim Abspielen einer mehrkanalig codierten Disc werden Mehrkanalsignale abgemischt.

• DTS-Klang kann nicht reproduziert werden.

### **Über die Buchse DIGITAL OUT**

Digitalsignale (Linear PCM, Dolby Digital, DTS, MPEG Audio) werden ausgegeben.

• Zum Reproduzieren von Mehrkanalton wie Dolby Digital, DTS und MPEG Audio, schließen Sie einen Verstärker oder Decoder an diese Buchse an, der mit diesen Mehrkanalquellen kompatibel ist, und stellen <**D. Audio Output**> richtig ein. (☞ Seite 32)

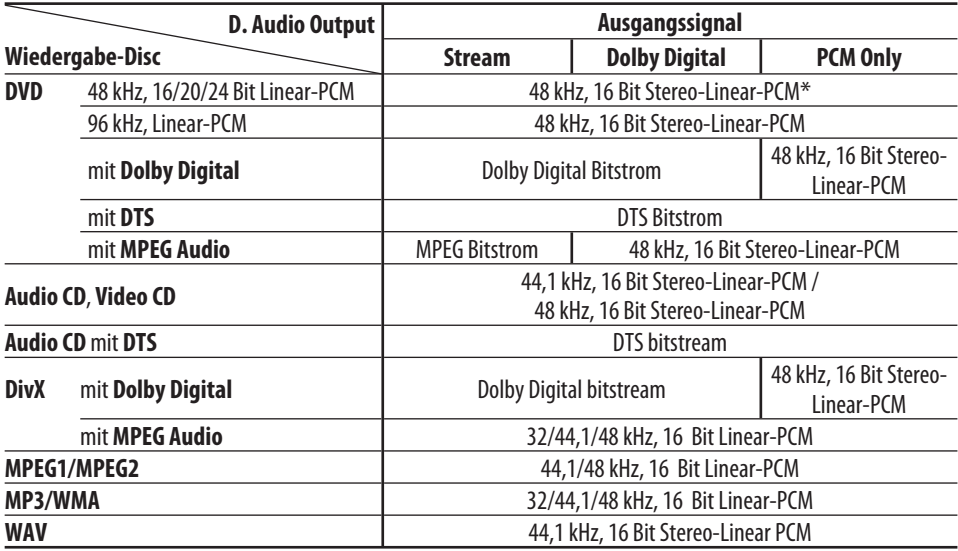

\* Digitalsignale können mit 20 oder 24 Bit (mit ihrer ursprünglichen Bitrate) über die Buchse DIGITAL OUT ausgegeben werden, wenn die Discs nicht kopiergeschützt sind.

### **Im Monitor gezeigte Zeichen**

Neben den Buchstaben des lateinischen Alphabets (A – Z, a – z) können Sie die folgenden Zeichen zur Anzeige verschiedener Informationen im Monitor verwenden.

• Sie können auch die folgenden Zeichen zum Zuweisen von Titeln verwenden. (☞ Seite 28).

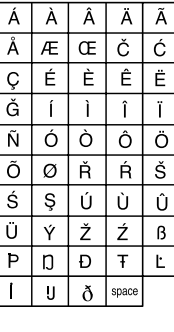

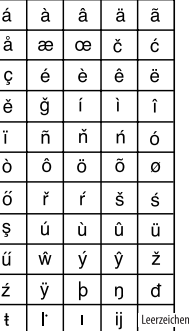

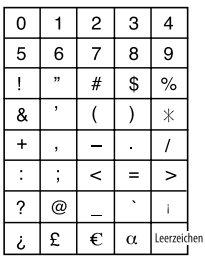

Zahlen und Symbole

Groß- und Kleinbuchstaben

### **Sprachcodes (für DVD/DivX-Sprachauswahl)**

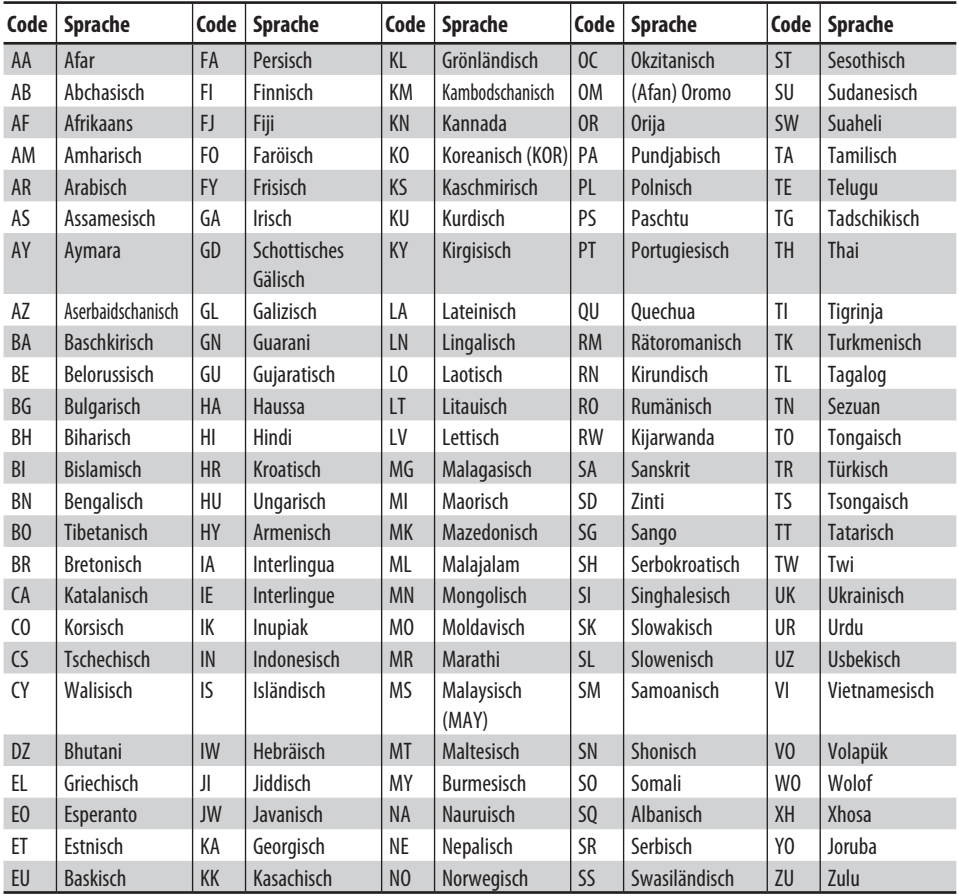

### **Vorgabe-Equalizerwerte**

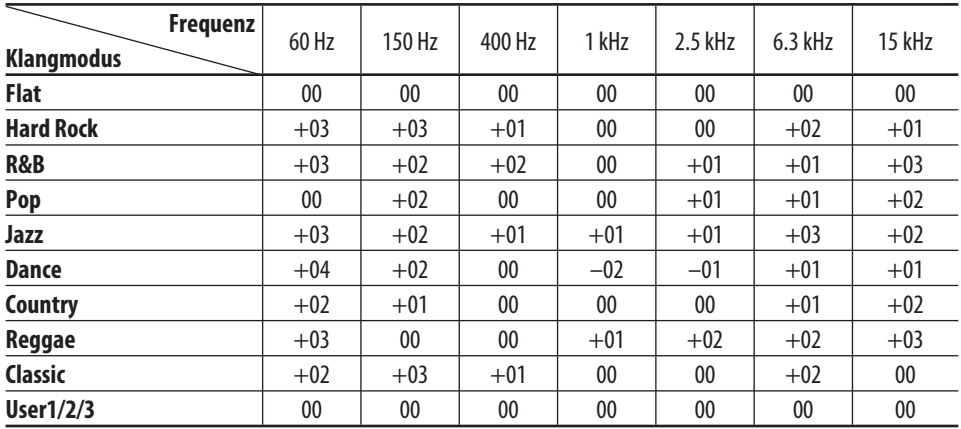

# *Störungssuche*

Was wie eine Betriebsstörung erscheint, muss nicht immer ein ernstes Problem darstellen. Gehen Sie die folgenden Prüfpunkte durch, bevor Sie sich an den Kundendienst wenden.

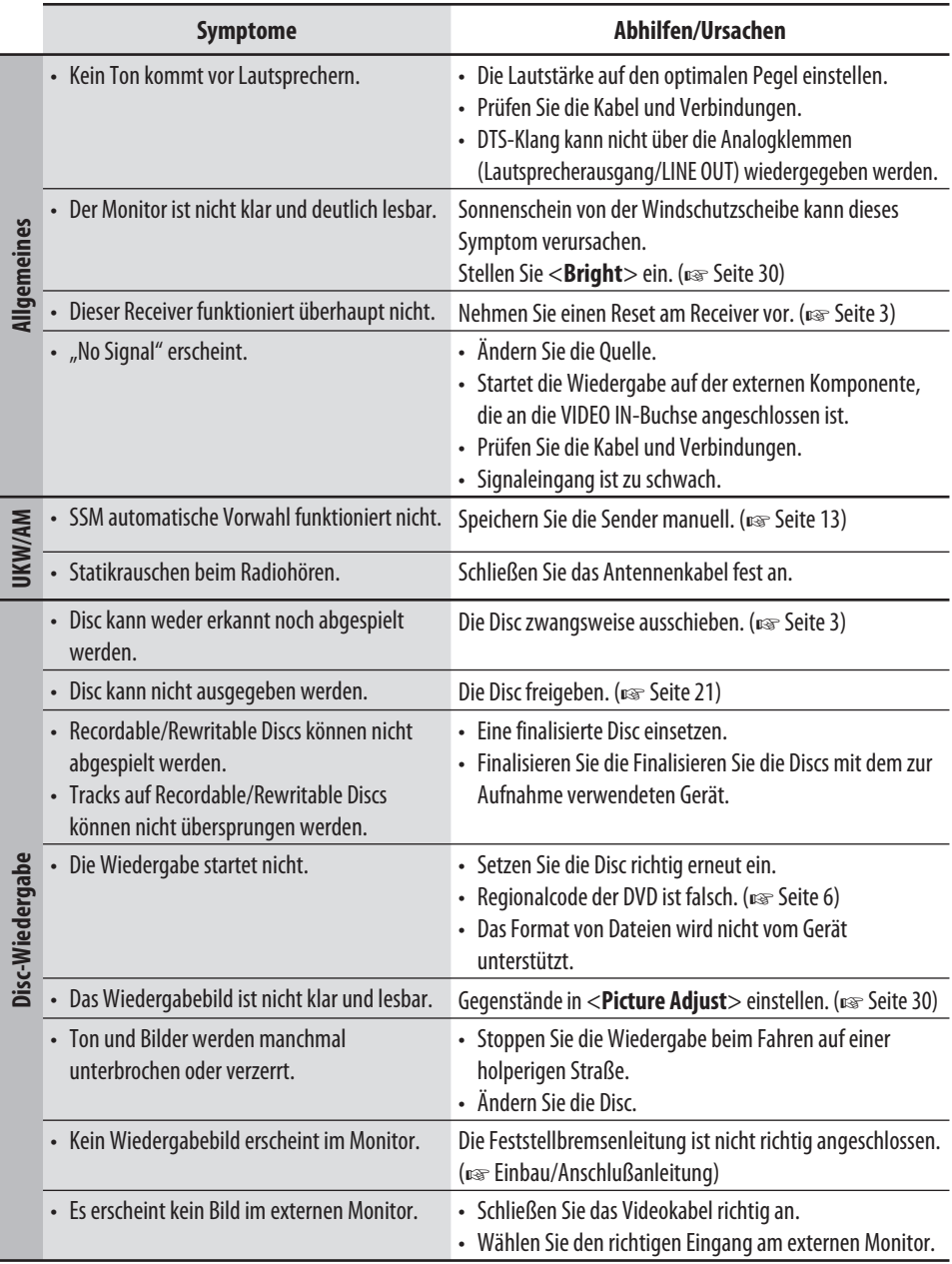

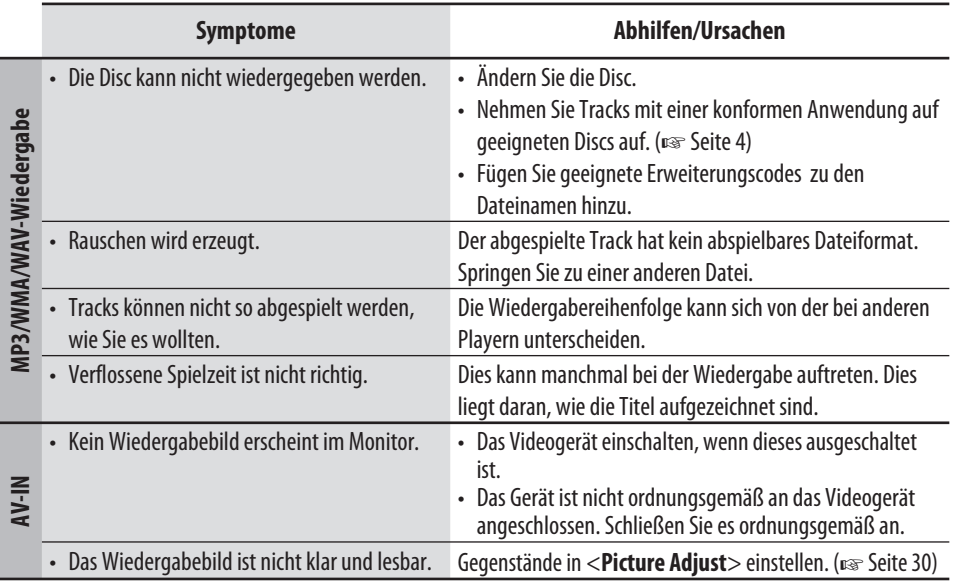

# *Technische Daten*

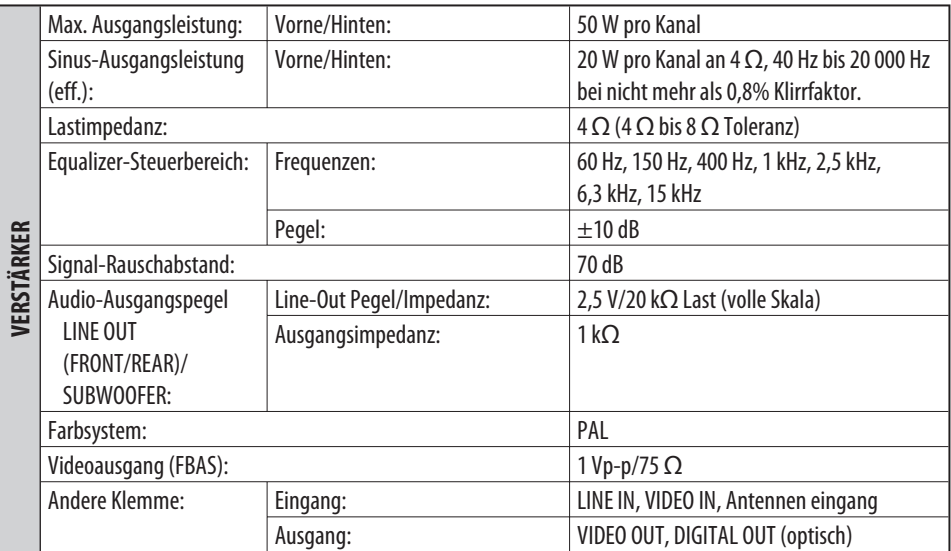

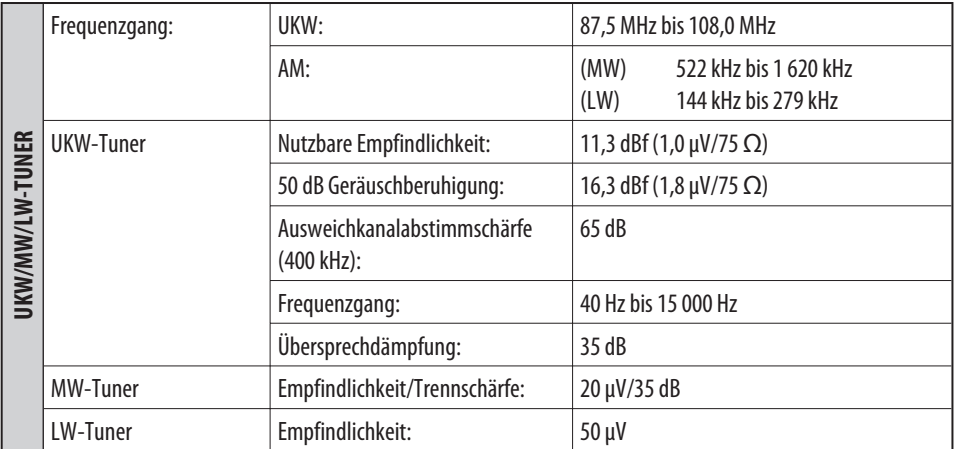

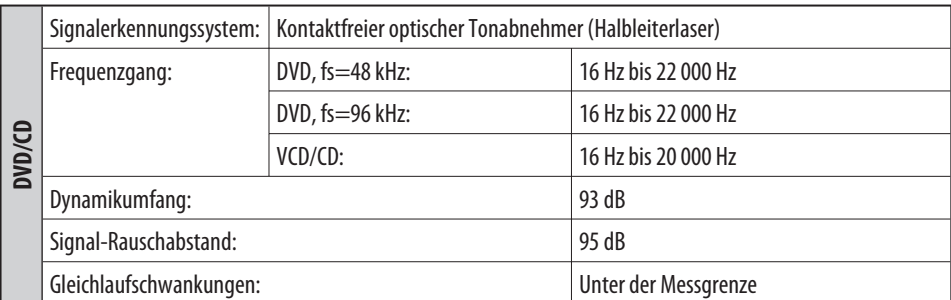

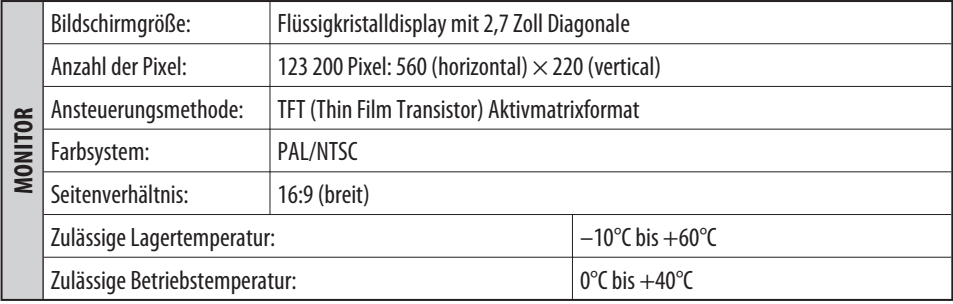

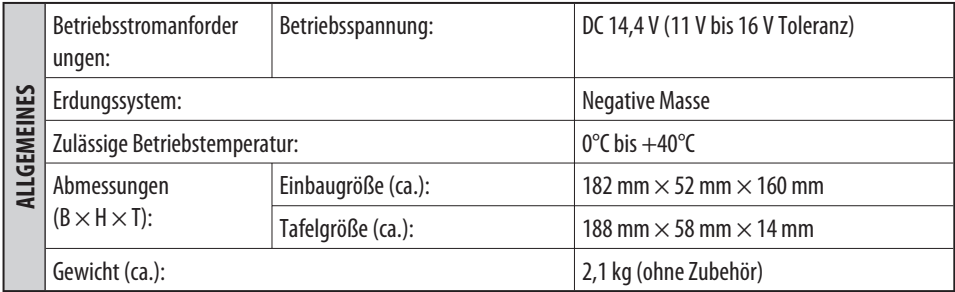

Änderungen bei Design und technischen Daten bleiben vorbehalten.